# *PGXG-61B / PGWX-61B / PGWU-61B*

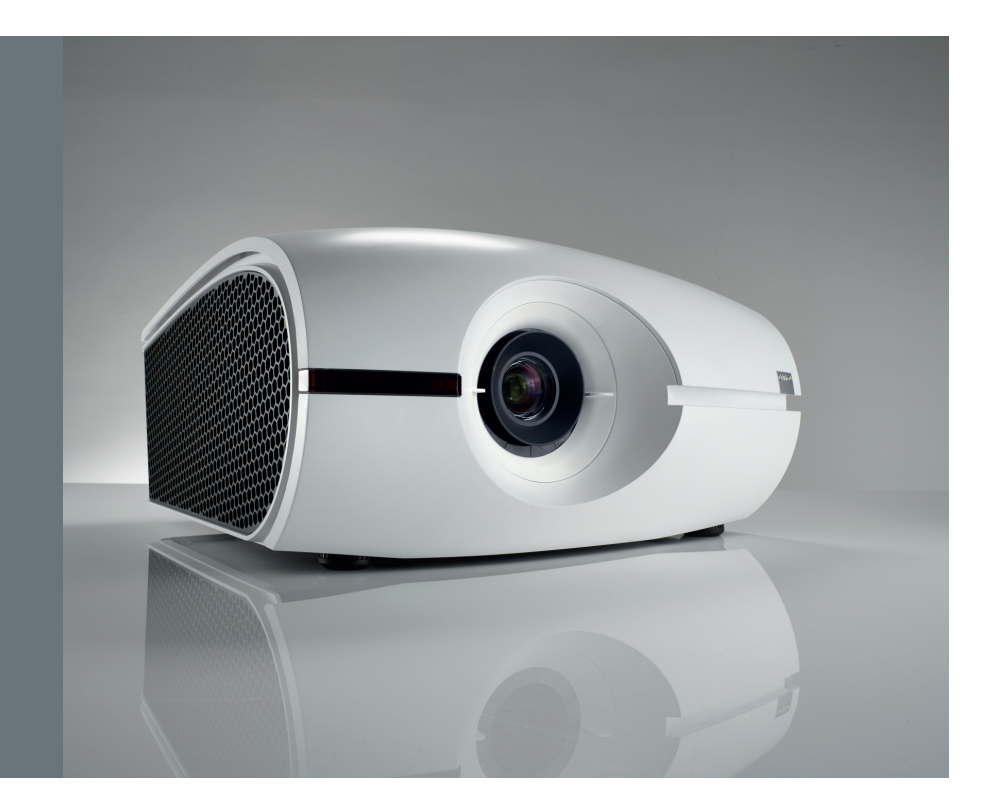

Руководство пользователя

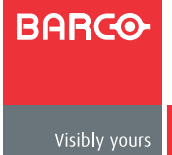

**Док. Редакция: 03**

**Barco nv Projection Division** Noordlaan 5, B-8520 Kuurne Телефон: +32 56.36.89.70 Факс: +32 56.36.88.24 Техподдержка: www.barco.com/esupport Сайт: www.barco.com

#### **Изменения**

Настоящее руководство предоставляется компанией Barco «как есть», без каких-либо гарантий, явных или подразумеваемых, в том числе, но не ограничиваясь подразумеваемыми гарантиями или товарной пригодностью и соответствию определенной цели. Компания Barco может вводить улучшения и/или вносить изменения в изделия и/или программы, описываемые в настоящей публикации в любой время без уведомления.

В настоящем руководстве могут содержаться неточности или типографские ошибки. Периодически в него вносятся изменения и создаются новые редакции этого руководства.

Самую последнюю редакцию руководства компании Barco можно загрузить с ее сайта www.barco.com или по безопасному каналу с сайта https://my.barco.com.

#### **Copyright ©**

Все права защищены. Настоящий документ запрещается копировать, воспроизводить или переводить на другие языки. Не допускается записывать, передавать или хранить его в поисковых системах без предварительного письменного разрешения компании Barco.

#### **EN55022/CISPR22 Класс A ITE (оборудование информационных технологий)**

Класс A ITE — категория всех остальных ITE, удовлетворяющих ограничениям класса A ITE, но не класса B ITE. Такое оборудование не должно ограничиваться по своим продажам, но в инструкции по использованию должны входить следующие предупреждения:

Предупреждение! Это изделие класса А. В жилых помещениях оно может вызвать радиопомехи, при этом от пользователя потребуется принять соответствующие меры по их устранению.

#### **Федеральная комиссия по связи (положение FCC)**

Данное оборудование прошло испытание и соответствует ограничениям для цифрового устройства класса А, согласно части 15 правилам FCC.

Эти ограничения обеспечивают приемлемую защиту от недопустимых помех, когда оборудование эксплуатируется в коммерческой сфере. Настоящее оборудование генерирует, использует и может излучать высокочастотную энергию и, если оно не установлено и не используется согласно руководству по установке, может стать источником недопустимых помех для радиосвязи. Эксплуатация данного оборудования в жилых районах может вызвать недопустимые помехи. В этом случае пользователь несет собственные затраты по устранению этих помех.

#### **Гарантия и компенсация**

Компания предоставляет гарантию, касающуюся законченного производства, в рамках условий, предусмотренных законодательством. При получении изделия покупатель должен немедленно проверить все доставленные товары на отсутствие повреждений, которые могли произойти при транспортировке, а также проверить отсутствие дефектов, появившихся на этапе производственного процесса. Обо всех неполадках необходимо немедленно уведомить в письменной форме компанию Barco в виде претензии.

Срок гарантии начинается с момента передачи риска в отношении специальных систем и программного обеспечения на дату ввода в эксплуатации, не позднее 30 дней после передачи. Если претензия является обоснованной, компания Barco может устранить неисправность изделия или заменить его по своему усмотрению в определенный срок. Если это невозможно или не выполнено, покупатель может потребовать уменьшения цены или отмены контракта. Все остальные претензии, особенно касающиеся компенсации за прямой или косвенный ущерб, а также относящиеся к эксплуатации программного обеспечения, другим услугам, предоставляемым компанией Barco, являющиеся составной частью системы или независимой услуги, будут признаны недействительными при условии, что ущерб по отсутствию гарантированных свойств в письменном виде или вследствие умысла или полной (частичной) неосторожности компании Barco не доказан.

Если покупатель или третья сторона вносит изменения или выполняет ремонт изделий, поставленных компанией Barco, или если товары неправильно транспортируются, особенно, если системы вводятся в эксплуатацию и работают неправильно, изделия подвергаются воздействиям, не согласованным в контракте и все претензии покупателя по гарантии будут представляться недействительными. На неисправности системы, относящиеся к программам или специальным электронным цепям, предоставляемым покупателем, например интерфейсам, гарантия не распространяется. Нормальный износ и нормальное техническое обслуживание не охватываются гарантией, предоставляемой компанией Barco.

Условия окружающей среды, а также нормы сервисного и технического обслуживания, указанные в данном руководстве, должны соответствовать требованиям заказчика.

#### **Товарные знаки**

Фирменные названия и названия изделий, упомянутые в настоящем руководстве, могут быть товарными знаками, зарегистрированными товарными знаками или защищаться авторским правом их соответствующих владельцев.

Все фирменные названия и названия изделий, упомянутые в настоящем руководстве, даны в качестве комментариев или примеров и не должны рассматриваться как реклама этих изделий или их производителей.

# СОДЕРЖАНИЕ

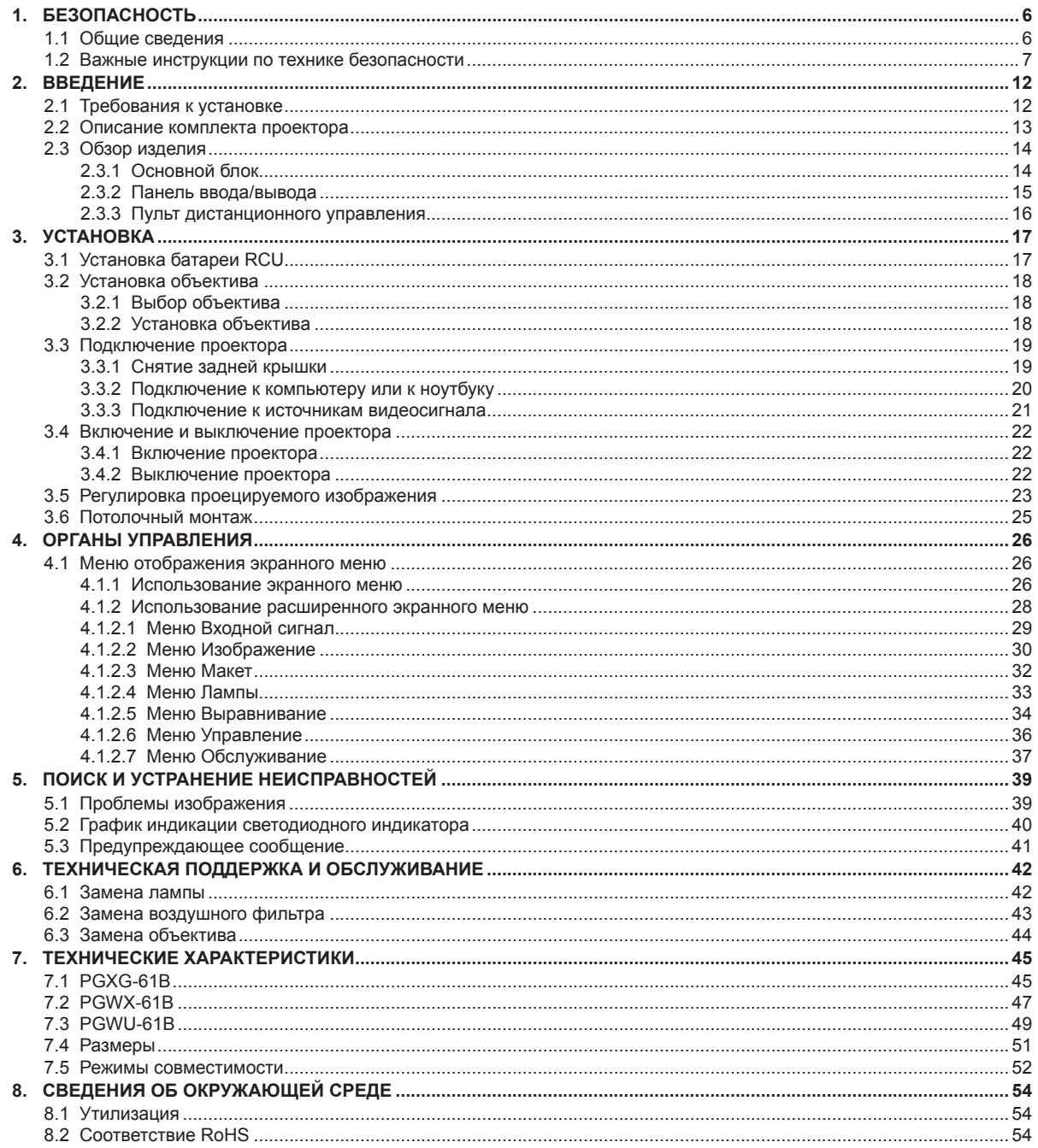

# <span id="page-5-0"></span>**1. БЕЗОПАСНОСТЬ**

#### **Об этой главе**

Внимательно прочитайте эту главу. В ней содержится важная информация по предупреждению травм при установке и использовании проектора серии PRESENT. В главе приводятся несколько предупреждений о том, как предотвратить повреждение проектора серии PRESENT. Убедитесь, что вы поняли и соблюдаете все инструкции, предупреждения и правила техники безопасности, содержащиеся в этой главе, перед установкой и использованием проектора серии PRESENT. Кроме того, приводятся дополнительные «предупреждения» в зависимости от процедуры. Обязательно прочитайте их.

#### **Пояснение термина «серия PRESENT», используемого в настоящем документе**

Ссылка в этом документе на термин «серия PRESENT» означает, что содержание относится к следующим изделиям компании Barco:

- PGXG-61B
- PGWX-61B
- PGWU-61B

#### **Обзор**

- Общие сведения
- y Важные инструкции по технике безопасности

## 1.1 Общие сведения

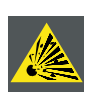

*Внимание! Не прикасайтесь к лампе при эксплуатации сразу после выключения, так как она очень горячая. В лампе содержится ртуть. Если лампа разбивается, ртуть выбрасывается наружу. Требования, позволяющие предотвратить возникновение опасности отравления ртутью. При обращении с лампой соблюдайте осторожность, запрещается: ронять, ударять, прикладывать силу или царапать лампу.*

*ВНИМАНИЕ! Не включайте проектор сразу же после перехода в режим ожидания.*

#### **Общие инструкции по технике безопасности**

- Перед эксплуатацией данного оборудования внимательно прочитайте это руководство и в дальнейшем используйте для справки.
- y Установка и предварительные регулировки должны проводиться квалифицированным персоналом компании Barco или авторизованными ею сервисными дилерами.
- Все предупреждения, указанные на проекторе, содержащиеся в руководствах и документации, должны соблюдаться.
- Необходимо точно соблюдать все инструкции по эксплуатации и использованию данного оборудования.
- а также местные нормативные документы по установке.

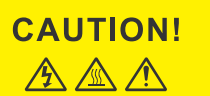

HIGH TEMPERATURE COOL FOR 30<br>MINUTES, HIGH PRESSURE LAMP<br>MAY EXPLODE IF IMPROPERLY<br>HANDED, REFER TO LAMP<br>REPLACEMENT INSTRUCTIONS,<br>DISCONNECT POWER BEFORE<br>CHANGING LAMP,

**ATTENTION:** ATTENTION:<br>REFROIDISSEZ PENDANT 30 MINUTES.<br>Les lampes à haute pression peuvent exploser si elles sont mal utilisées. Confier l'entretien à une personne qualifiée<br>Confier l'entretien à une personne qualifiée DEREMPLACERLE LAMPES.

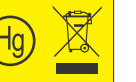

Знак со стрелкой в виде молнии в равностороннем треугольнике предназначен для оповещения пользователя о наличии «опасного напряжения» внутри корпуса изделия, которое достаточно для поражения электрическим током.

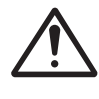

Восклицательный знак в равностороннем треугольнике предназначен для оповещения пользователя о наличии важных инструкций (по обслуживанию) по эксплуатации и техническому обслуживанию в документации, входящей в комплект с изделием.

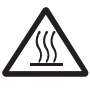

Символ нагретой поверхности в равностороннем треугольнике предназначен для оповещения пользователя о наличии «горячей поверхности» на модуле лампы. Поэтому при замене лампы пользователь должен дать модулю охладиться.

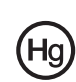

В лампе проектора содержится ртуть, которую необходимо в проектора содержится с постоятельно содержится и соде<br>В помощение проектора содержится располник в составляющий утилизировать или использовать повторно в соответствии с местным и утилизировать или исполвзовать повторно<br>федеральным законодательством страны.

<span id="page-6-0"></span>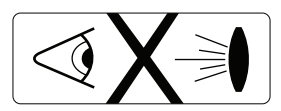

Запрещается смотреть в объектив при включенной лампе. Яркий свет может нанести травму вашим глазам.

#### **Уведомление по безопасности**

Данное оборудование произведено в соответствии с требованиями международных стандартов IEC60950-1, EN60950-1, UL60950-1 и CAN/CSA C22.2 № 60950-1, которые представляют собой стандарты по безопасности оборудования информационных технологий, в том числе электрического коммерческого оборудования. Указанные стандарты по безопасности накладывают важные требования на использование критичных для обеспечения безопасности компонентов, материалов и изоляции, чтобы защитить пользователя или оператора от опасности поражения электрическим током, от воздействия энергетического опасного фактора и деталей, находящихся под напряжением. Кроме того, в стандартах по безопасности определяются ограничения на повышение внутренней и внешней температуры, указываются уровни излучений, механическая устойчивость и прочность, конструкция корпуса и защита от пожара. Безопасность оборудования при нарушении обычной эксплуатации обеспечивается его тестированием с имитацией состояния неисправности.

#### **Определение пользователей**

В данном руководстве термин «ОБСЛУЖИВАЮЩИЙ ПЕРСОНАЛ» относится к работникам, которые прошли специальное техническое обучение и имеют опыт и знания о потенциальных опасностях (в том числе, но не ограничиваясь ЭЛЕКТРОННЫМИ И ЭЛЕКТРИЧЕСКИМИ ЦЕПЯМИ ВЫСОКОГО НАПРЯЖЕНИЯ и ПРОЕКТОРАМИ С ВЫСОКОЙ ЯРКОСТЬЮ), и способны минимизировать потенциальные риски для них самих или других людей. Термины «ПОЛЬЗОВАТЕЛЬ» и «ОПЕРАТОР» относятся к любому специалисту, кроме ОБСЛУЖИВАЮЩЕГО и АВТОРИЗОВАННОГО персонала по эксплуатации систем профессиональной защиты.

Проектор серии PRESENT предназначен «ТОЛЬКО ДЛЯ ПРОФЕССИОНАЛЬНОГО ИСПОЛЬЗОВАНИЯ» АВТОРИЗОВАННЫМ ПЕРСОНАЛОМ, имеющим опыт работы в условиях высокого напряжения, светового излучения высокой интенсивности, воздействия ультрафиолетового излучения и высоких температур от ламп и связанных с ними цепей. Только квалифицированный ОБСЛУЖИВАЮЩИЙ ПЕРСОНАЛ, знакомый с такими опасностями, допускается для работ по обслуживанию, проводимых внутри корпуса изделия.

#### **Записать владельцев**

Номер детали и серийный номер напечатаны на табличке, установленной на соответствующей детали. Запишите эти номера в табличку, приведенную ниже. Обращайтесь к ней всякий раз, когда необходимо обратиться к дилеру компании Barco по поводу изделия.

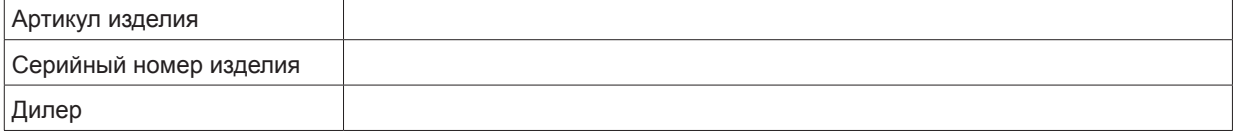

#### 1.2 Важные инструкции по технике безопасности

#### **Требования, позволяющие предотвратить возникновение опасности поражения электрическим током**

- Данное изделие должно работать от однофазного источника питания переменного тока.
- y Устройство должно быть заземлено через шнур питания переменного тока с тремя проводниками. В противном случае свяжитесь со своим дилером. Если не удается вставить вилку в розетку, обратитесь к электрику, чтобы заменить неподходящую розетку. Не используйте вилку без заземляющего контакта.
- Не ставьте предметы на шнур питания. Не устанавливайте это изделие в местах, где люди могут наступить на шнур. Чтобы отсоединить шнур, потяните его за вилку. Никогда не тяните за сам шнур.
- Используйте только шнур питания, поставляемый в комплекте с устройством. Не пользуйтесь аналогичным шнуром питания стороннего производителя, так как он не проходил испытание по безопасности на заводеизготовителе. Чтобы заменить шнур питания, свяжитесь со своим дилером.
- Запрещается эксплуатировать проектор с поврежденным шнуром. Замените шнур. Если проектор падал или был поврежден, его эксплуатация запрещается, пока он не будет проверен и допущен к работе квалифицированным обслуживающим персоналом.
- Шнур питания должен располагаться так, чтобы об него никто не споткнулся и он не прикасался к нагретым поверхностям.
- Если необходим длинный шнур, его допустимый ток должен быть не меньше, чем исходного шнура. Если допустимый ток шнура меньше, проектор может перегреваться.
- Никогда не вставляйте какие-либо предметы в изделие через отверстия в корпусе, так как можно коснуться проводников с опасным напряжением или создать короткое замыкание, что может привести к пожару или поражению электрическим током.
- Не оставляйте проектор под дождем и не подвергайте воздействию влажности.

#### *1. Безопасность*

- Не погружайте проектор в воду или другие жидкости.
- Не проливайте жидкость на проектор.
- Если жидкость или твердое тело падает в шкаф, вытащите шнур питания из розетки и передайте на проверку квалифицированному обслуживающему персоналу перед возобновлением эксплуатации.
- Не разбирайте проектор. Если требуется его обслуживание или ремонт, передайте его квалифицированному обслуживающему персоналу.
- Не используйте присоединяемые принадлежности, не рекомендуемые производителем.
- y Молния. Для дополнительной защиты видеопроектора во время грозы или когда он работает без надзора или не используется длительное время отключите его от розетки. Это позволит избежать повреждения устройства из-за удара молнии и скачков напряжения переменного тока.

#### **Чтобы предотвратить нанесение травм персоналу, выполните следующие действия:**

- Перед заменой лампы или ее корпуса отключите проектор от электросети. Внимание! Лампа горячая (как и корпус).
- Внимание! Лампа находится под высоким давлением и может взорваться при неправильном обращении. Обратитесь к квалифицированному обслуживающему персоналу.
- y Чтобы избежать травм персонала, обязательно изучите настоящее руководство и все таблички, установленные на проекторе, перед вставкой корпуса лампы и подключением к настенной розетке или регулировкой проектора.
- y Чтобы не получить травму от падения проектора, определите его массу.
- y Убедитесь, что объектив и все крышки правильно установлены. См. порядок установки.
- Предупреждение! Световой луч имеет высокую интенсивность. НИКОГДА не смотрите в объектив! Высокая яркость может повредить глаза.
- y Предупреждение! Чрезвычайно яркие лампы. В настоящем проекторе применяются лампы с очень высокой яркостью. Никогда не пытайтесь посмотреть непосредственно в объектив или на лампу. Если проекционное расстояние меньше 6 метров, люди должны находиться не менее чем в 4 метрах от проецируемого изображения. Избегайте отражения проецируемого изображения на близкой дистанции от любой отражающей поверхности (например, стекло, металл и т.д.). Во время работы проектора настоятельно рекомендуется надевать подходящие очки безопасности.
- Перед тем как снимать крышки проектора, необходимо выключить проектор и отключить его от настенной розетки.
- Если нужно выключить проектор, чтобы получить доступ к внутренним деталям, всегда отключайте шнур питания от электросети.
- Вход питания сбоку проектора рассматривается в качестве отключающего устройства. Если нужно выключить проектор, чтобы получить доступ к внутренним деталям, всегда отключайте шнур питания на боковой стенке проектора. Если этот вход не доступен (например, при потолочном монтаже), штепсельную розетку необходимо установить рядом с проектором в легкодоступном месте или устройство отключения встроить в стационарную проводку.
- Не устанавливайте это оборудование на неустойчивой тележке, подставке или столе. Изделие может упасть, получив серьезные повреждения и, возможно, нанести травму пользователю.
- Опасно работать без объектива или экрана. Объективы, экраны или ультрафиолетовые экраны необходимо заменить, если стало заметно, что они повреждены или их эффективность снизилась. Например, видны трещины или глубокие царапины.
- Предупреждение! Проекция от ультрафиолетового излучения. Не смотрите прямо в световой луч. Лампа проектора является интенсивным источником света и тепла. Один из компонентов света, излучаемого лампой, — это ультрафиолетовое излучение. При подаче питания на лампу ультрафиолетовое излучение может быть опасным для глаз и кожи. Избегайте вредного воздействия. Чтобы обезопасить себя и свои работников, уведомите их об опасности и о методе защиты. Кожу можно защитить, плотно надев спецодежду и перчатки. Для защиты глаз от ультрафиолетового излучения используются защитные очки. Кроме УФ-излучения, при выборе средств защиты органов зрения должна учитываться высокая яркость лампы.
- y Воздействие УФ-излучения. Некоторые медицинские препараты делают людей чувствительными к УФизлучению. Американская конференция государственных инспекторов по промышленной гигиене (ACGIH) рекомендует, чтобы производственное воздействие УФ-излучения в течение 8-часового рабочего дня было не более 0,1 мкВт на кв. сантиметр эффективного УФ-излучения. Рабочее место рекомендуется организовывать так, чтобы работники не подвергались воздействию накопительных уровней излучения, превышающих установленные правительством пределы. Для персонала технического обслуживания допускается находиться в зоне источника данного УФ-излучения только в течение часа в день.
- Предупреждения о парах ртути. Запомните следующие предупреждения при эксплуатации проектора. Используемая в проекторе лампа содержит ртуть. Если она разобьется, произойдет выброс паров ртути. Чтобы свести риск вдыхания этих паров к минимуму, проведите следующие мероприятия: - Убедитесь, что проектор установлен только в проветриваемом помещении. - Перед истечением срока эксплуатации лампы замените ее. Немедленно проветрите помещение после разрушения лампы и выйдите из него (особенно это касается

беременных женщин). - После выброса паров ртути из лампы обратитесь за медицинской помощью, если возникли проблемы со здоровьем, такие как головная боль, утомление, затруднение дыхания, сдавленность в груди, кашель или тошнота.

#### **Чтобы предотвратить пожар:**

- Не располагайте легковоспламеняющиеся материалы рядом с проектором!
- y Проекторы Barco с большим экраном предназначены и производятся в соответствии с самыми строгими требованиями по безопасности. Считается нормальным и безопасным нагрев наружных поверхностей проектора, проход нагретого воздуха через вентиляционные отверстия. Расположение легковоспламеняющихся материалов в непосредственной близости от проектора может привести к самопроизвольному возгоранию этих материалов и, следовательно, к пожару. По этой причине настоятельно рекомендуется освободить зону (зону безопасности) вокруг проектора от горючих материалов. Зона безопасности должна быть не менее 50 см для всех проекторов DLP. Зона безопасности со стороны объектив должна быть не менее 5 м. Не открывайте проектор или объектив во время работы проектора с помощью каких-либо приспособлений. Легковоспламеняющиеся материалы всегда держите подальше от проектора. Устанавливайте проектор в хорошо проветриваемой зоне вдали от источников воспламенения и от прямых солнечных лучей. Никогда не оставляйте проектор под дождем и не подвергайте воздействию влажности. При пожаре используйте песок, CO2 или порошковые огнетушители. Запрещается использовать воду при пожаре электрического происхождения. Обслуживание проектора всегда должен выполнять авторизованный обслуживающий персонал компании Barco. Всегда настаивайте на том, чтобы при замене устанавливались только оригинальные детали компании Barco. В противном случае это может привести к ухудшению степени безопасности проектора.
- y Отверстия и прорези в данном оборудовании служат для вентиляции. Чтобы обеспечить надежную эксплуатацию проектора и предотвратить его перегрев, не закрывайте эти отверстия. Не придвигайте проектор слишком близко к стене (или другим объектам), закрывая вентиляционные отверстия. Запрещается устанавливать проектор рядом или над радиатором или обогревателем. Недопустимо устанавливать проектор в ящики или встраивать в другие устройства, если в них не обеспечена правильная вентиляция.
- Помещения для проецирования должны хорошо вентилироваться или охлаждаться, чтобы избежать накопления тепла.
- Перед передачей на хранение проектор необходимо полностью охладить. Перед хранением снимите шнур.
- Теплочувствительные материалы не должны располагаться на пути прохождения исходящего воздуха или на корпусе лампы.

#### **Чтобы предотвратить повреждение проектора:**

- Данный проектор предназначен для использования с определенным типом лампы (корпуса). Правильный тип указан в инструкциях по установке.
- y Следует регулярно чистить или менять воздушные фильтры проектора (чистка в «скафандре» проводится не реже чем раз в месяц). Пренебрежение этими инструкциями может привести к прерыванию воздушного потока внутри проектора и, следовательно, к перегреву. Перегрев приводит к остановке проектора во время работы.
- Проектор всегда должен располагаться так, чтобы обеспечивать свободный приток воздуха и беспрепятственный выход горячего воздуха из его системы охлаждения.
- Для поддержания правильного воздушного потока и соответствия требованиям электромагнитной совместимости (EMC) во время эксплуатации все крышки проектора должны быть установлены на своих местах.
- Отверстия и прорези в шкафу служат для вентиляции. Чтобы обеспечить надежную эксплуатацию изделия и предотвратить его перегрев, не закрывайте эти отверстия. Не устанавливайте проектор на кровать, диван, ковер или на другие подобные им поверхности, закрывая вентиляционные отверстия. Запрещается устанавливать изделие рядом или над радиатором или обогревателем. Не допустимо устанавливать устройство в ящики или встраивать в другие устройства, если в них не обеспечена правильная вентиляция.
- y Убедитесь, что никакие жидкости не могут залить проектор и нет таких предметов, которые могут попасть внутрь него. Если это произошло, немедленно выключите питание и отключите шнур от электросети. Не включайте проектор снова, пока его не проверит квалифицированный обслуживающий персонал.
- Не блокируйте вентиляторы охлаждения проектора и не загораживайте свободное перемещение воздуха вокруг проектора. Бумага или другие предметы должны находиться от проектора на расстоянии не менее 30 см с любой стороны.
- Не пользуйтесь устройством рядом с водой.
- Специальные меры предосторожности для лазерных лучей: Необходимо соблюдать специальные меры предосторожности для проекторов DLP, находящихся в одном помещении с лазерным оборудованием большой мощности. Прямое или отраженное попадание лазерного луча на объектив может серьезно повредить устройства Digital Mirror Devices™, при этом наступает потеря гарантии.
- Никогда не устанавливайте проектор под прямыми солнечными лучами. Попадание солнечного луча на объектив может серьезно повредить устройства Digital Mirror Devices™, при этом наступает потеря гарантии.
- Сохраняйте оригинальную доставочную коробку и упаковочный материал. Они пригодятся при транспортировке оборудования. Для максимальной защиты упакуйте устройство так, как это было сделано на заводе.

#### *1. Безопасность*

- Перед чисткой отключите изделие от настенной розетки. Не используйте жидкостные или аэрозольные очистители. Применяйте для этого влажную ткань. Никогда не используйте сильные растворители, такие как разбавитель, бензин или абразивные очистители, они могут повредить шкаф. Трудновыводимые краски можно удалить тканью, слегка смоченной в мягкодействующем моющем средстве.
- y Чтобы обеспечить самые высокие оптические характеристики и разрешение, на объективы проектора специально наносится антибликовое покрытие, поэтому следует избегать прикосновения к объективу. Чтобы удалить пыль с объектива, воспользуйтесь мягкой сухой тканью. Не используйте влажную ткань, моющий раствор или разбавитель.
- Максимальная температура окружающей среды ta= 40 °С (104 °F).
- Если корпус лампы поврежден или деформирован под воздействием тепла, замените его.
- Диапазоны наклона проектора по вертикали и горизонтали: Проектор предназначен для работы на столе или на потолке, но также допускается его наклон. Поперечный наклон не должен превышать +/- 20°. Это ограничение обеспечивает правильную и безопасную работу лампы в проекторе.
	- А: Безопасный наклон
	- Б: Зона недопустимого наклона

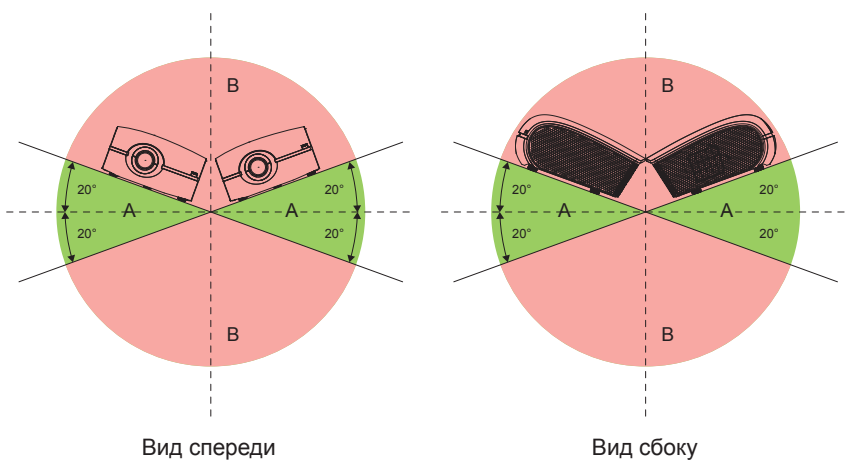

#### **При обслуживании**

- Не пытайтесь самостоятельно провести обслуживание изделия, так как внутри корпуса находятся компоненты под опасным высоким напряжением, открытие или снятие крышек может привести к поражению электрическим током.
- Обратитесь к квалифицированному обслуживающему персоналу.
- Попытка изменить внутренние органы управления, установленные на заводе, или другие параметры управления, специально неоговоренные в настоящем руководстве, может привести к необратимому повреждению проектора и прекращению действия гарантии.
- y Отключите изделие от настенной розетки и обратитесь к квалифицированному обслуживающему персоналу в следующих случаях:
	- При повреждении или износе шнура питания и вилки.
	- При попадании жидкости в оборудование.
	- Если изделие попало под дождь или в него попала вода.
	- Если изделие работает неправильно при соблюдении всех инструкций по эксплуатации. Работайте только с теми органами управления, которые описаны в инструкциях по эксплуатации, так как неправильная регулировка других элементов управления может повредить проектор или потребовать проведения квалифицированным обслуживающим персоналом очень сложных работ по восстановлению нормальной работы устройства.
	- Если изделие упало или шкаф поврежден.
	- Если в проекторе заметны явные изменения в эксплуатационных характеристиках, указывающие на необходимость технического обслуживания.
- Запасные детали. При замене деталей убедитесь, что технические специалисты по обслуживанию установили только оригинальные детали компании Barco или разрешенные ею запасные части, имеющие те же характеристики. Несанкционированная замена может привести к ухудшению рабочих характеристик и надежности, а также к повышению опасности пожара или к удару электрическим током и др. Несанкционированная замена может прервать гарантию.
- Проверка безопасности. После завершения обслуживания или ремонта проектора попросите специалистов провести проверку безопасности, чтобы убедиться в правильности работы изделия.
- Возможная опасность взрыва. Запомните следующие предупреждения:

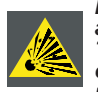

*Внимание! Не прикасайтесь к лампе при эксплуатации сразу после выключения, так как она очень горячая. В лампе содержится ртуть. Если лампа разбивается, ртуть выбрасывается наружу. Требования, позволяющие предотвратить возникновение опасности отравления ртутью. При обращении с лампой соблюдайте осторожность, запрещается: ронять, ударять, прикладывать силу или царапать лампу.*

#### **Чтобы предотвратить взрыв батареи**

- Устанавливайте батарею правильно.
- Заменяйте ее только на батарею одного и того же типа или аналогичную, рекомендуемую производителем. (AAA LR03,1,5 В)
- y Утилизацию использованных батарей следует всегда проводить в соответствии с федеральными и местными правилами и нормами по утилизации опасных отходов.

# <span id="page-11-0"></span>**2. ВВЕДЕНИЕ**

#### **Об этой главе**

Перед установкой проектора серии PRESENT прочитайте эту главу. В ней содержится важная информация о требованиях к установке, относящихся к проектору серии PRESENT, например допустимый диапазон температуры окружающей среды и влажности, требуемая свободная зона вокруг установленного проектора, требуемые характеристики электросети и т.д.

Кроме того, приводится подробное описание таких параметров, как размер изображения, основная освещенность наблюдаемой зоны или ее фона, расположение проектора и тип применяемого экрана, которые являются критически важными для оптимального использования системы проецирования.

#### **Обзор**

- Требования к установке
- Описание комплекта проектора

*Примечание: Компания предоставляет гарантию, касающуюся законченного производства, в рамках условий, предусмотренных законодательством. Критически важно для работы проектора соблюдение упомянутых в этой главе технических требований. В противном случае это может привести к потере гарантии.*

## 2.1 Требования к установке

#### **Условия окружающей среды**

В таблице ниже приведены краткие сведения о физической среде, в которой проекторы моделей PGXG-61B/ PGWX-61B/PGWU-61B могут безопасно эксплуатироваться и храниться.

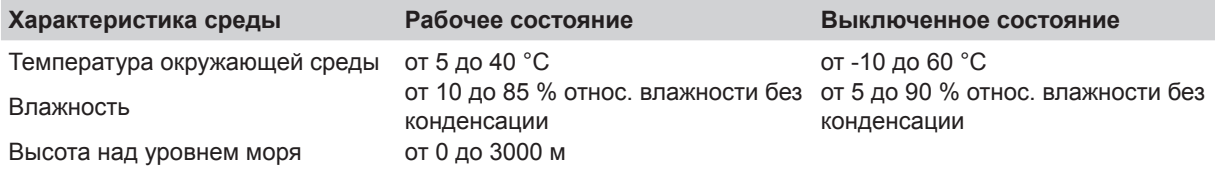

#### **Требования к охлаждению**

Проектор охлаждается вентиляторами и должен устанавливаться так, чтобы вокруг него было достаточно свободного пространства, не менее 30 см, чтобы обеспечить достаточный воздухообмен. Проектор должен использоваться при температуре, измеряемой на входе воздуха, не превышающей +40 °C.

#### **Среда чистого воздуха**

Проектор должен всегда монтироваться так, чтобы обеспечить свободную циркуляцию чистого воздуха через вентиляционные входные отверстия. Для установки в загрязненных средах, например с дымовыми машинами или им подобными (выпадает тонкая пленка масляных осадков на оптические компоненты проекторов и поверхности электронных элементов изображения, ухудшающих рабочие характеристики), желательно и настоятельно рекомендуется, чтобы такие загрязнения удалялись до подачи чистого воздуха к проектору. Устройства и конструкции, удаляющие или экранирующие загрязненный воздух от проектора, должны устанавливаться заранее. Если это невозможно, необходимо переместить проектор в среду с чистым воздухом.

Для чистки оптических компонентов рекомендуется использовать только специально предназначенный для этого чистящий комплект, рекомендуемый производителем. Никогда не используйте сильные промышленные очистители, так как они могут ухудшить состояние оптических покрытий и повредить чувствительные оптоэлектронные компоненты. Невозможность принятия мер предосторожности по защите проектора от воздействия постоянных и длительных загрязнений воздуха будет приводить к обширным и необратимым повреждениям оптических компонентов. На этом этапе чистка внутренних оптических компонентов будет неэффективной и бесполезной. На повреждение этой природы не распространяется гарантия производителя, которая может быть отменена. В этом случае клиент единолично несет все затраты по ремонту изделия. Клиент отвечает за то, чтобы постоянно проверять защиту проектора от вредных воздействий взвешенных частиц в среде проектора. Производитель оставляет за собой право отказаться от ремонта, если за проектором преднамеренно не ухаживали или использовали неправильно.

#### **Требования к электросети**

Проектор серии PRESENT питается от однофазной сети с отдельным заземляющим проводником PE.

<span id="page-12-0"></span>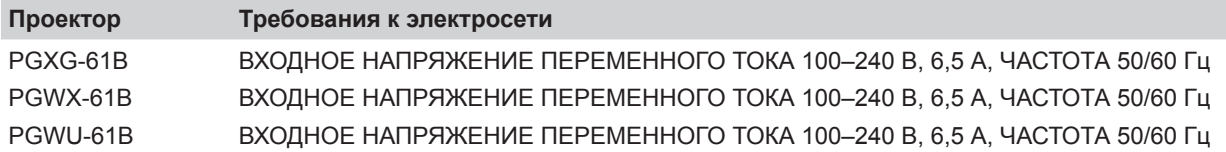

Для подключения проектора к электросети должен использоваться только тот шнур питания, который поставляется вместе с ним в комплекте.

#### **Масса проектора**

Не недооценивайте массу проектора. Масса проектора без объектива 17±0,5 кг Убедитесь, что подставка или потолочное крепление, на которых устанавливается проектор, способны выдерживать пятикратный вес устройства.

## 2.2 Описание комплекта проектора

#### **Содержимое коробки**

Данный проектор поставляется в комплекте со следующими элементами. Проверьте комплектность упаковки. Если какие-либо компоненты отсутствуют, немедленно сообщите об этом своему дилеру.

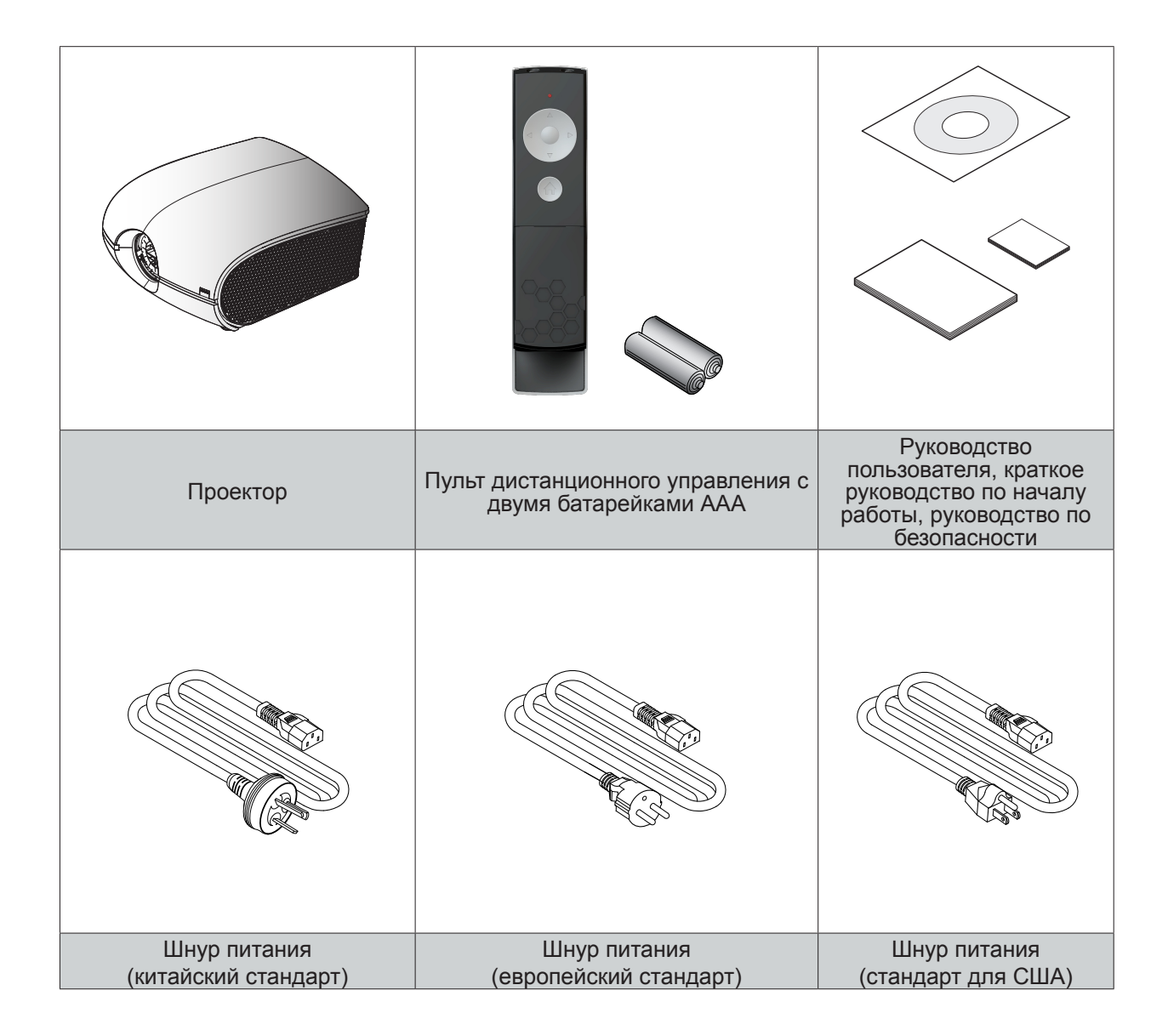

## <span id="page-13-0"></span>2.3 Обзор изделия

## 2.3.1 Основной блок

### **Расположение компонента**

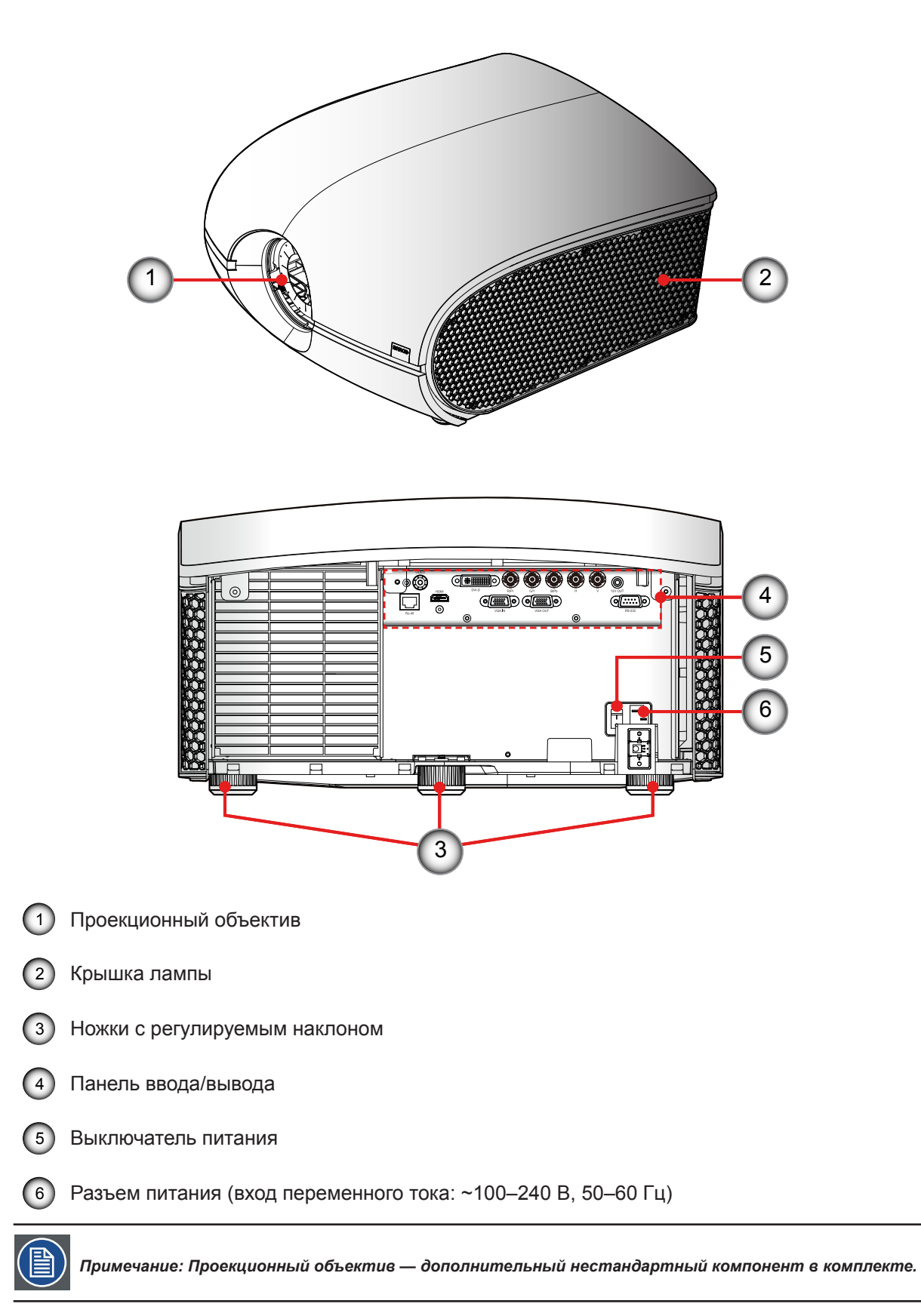

## <span id="page-14-0"></span>2.3.2 Панель ввода/вывода

## **Расположение компонента**

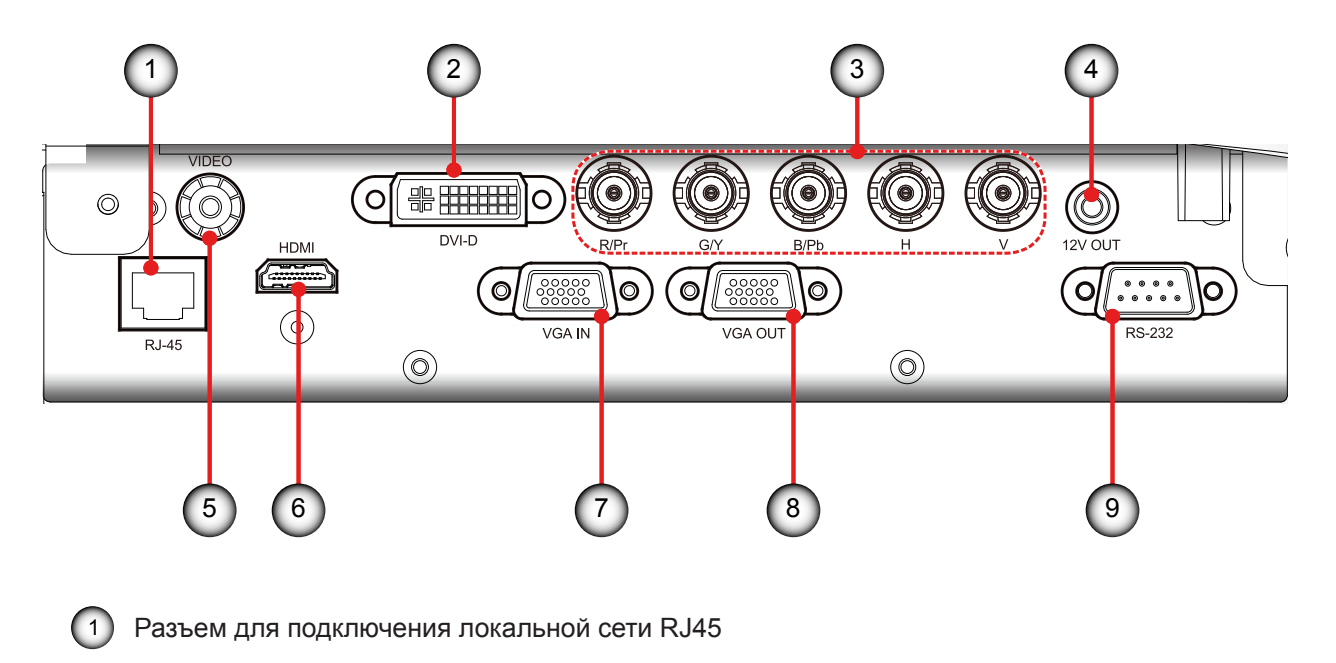

- Входной разъем входа DVI-D ConnectorVideo
- Входной BNC-разъем (YPbPr/RGBHV)
- $\left( 4\right)$  Разъем реле +12V
- Входной разъем видео
- Разъем HDMI
- Разъем VGA (аналоговый сигнал ПК/вход компонентного видеосигнала)
- Разъем монитора (Контур от VGA)
- Разъем RS232

## <span id="page-15-0"></span>*2. Введение*

## 2.3.3 Пульт дистанционного управления **Расположение кнопок**

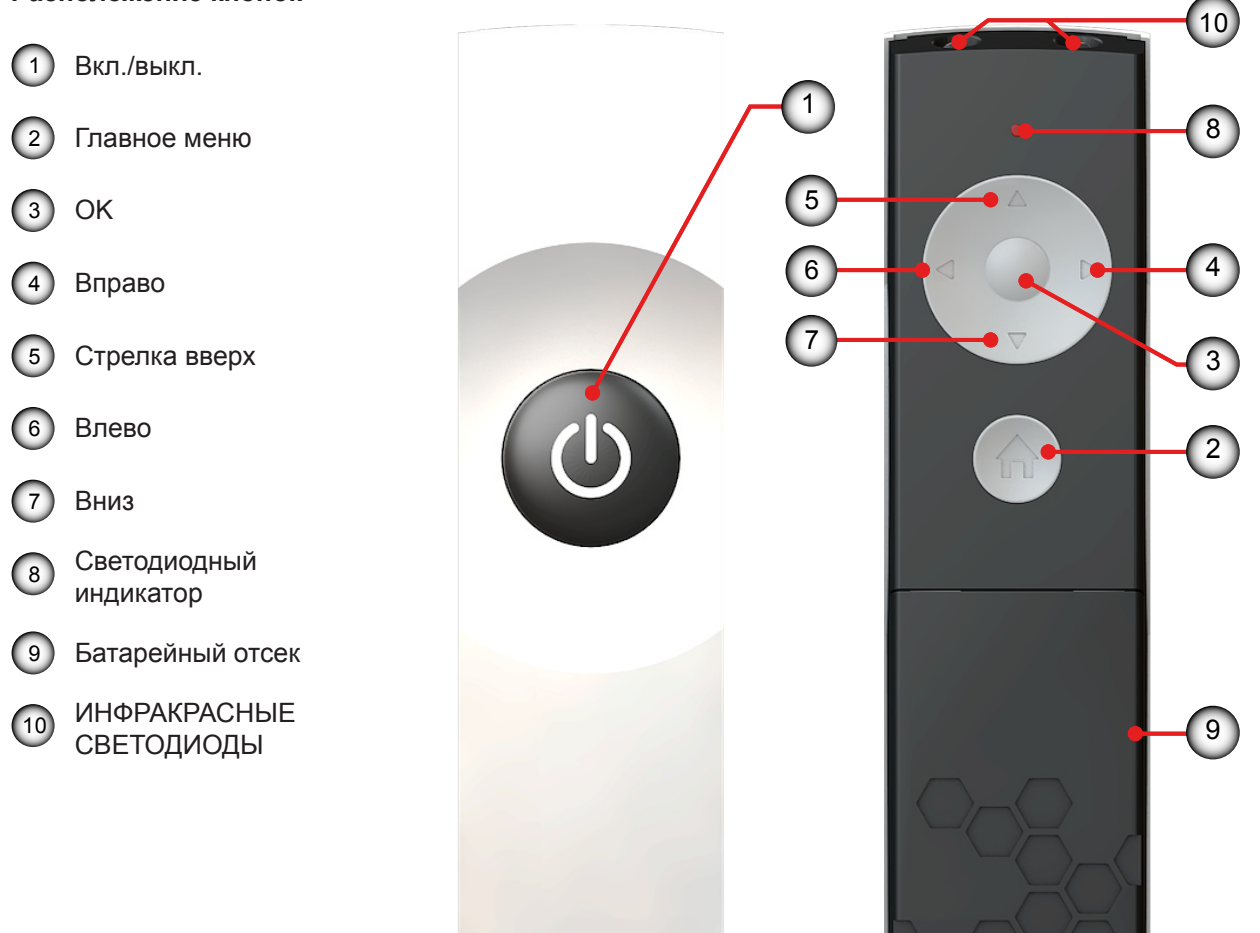

#### **Чтобы управлять этими функциями, используйте пульт дистанционного управления.**

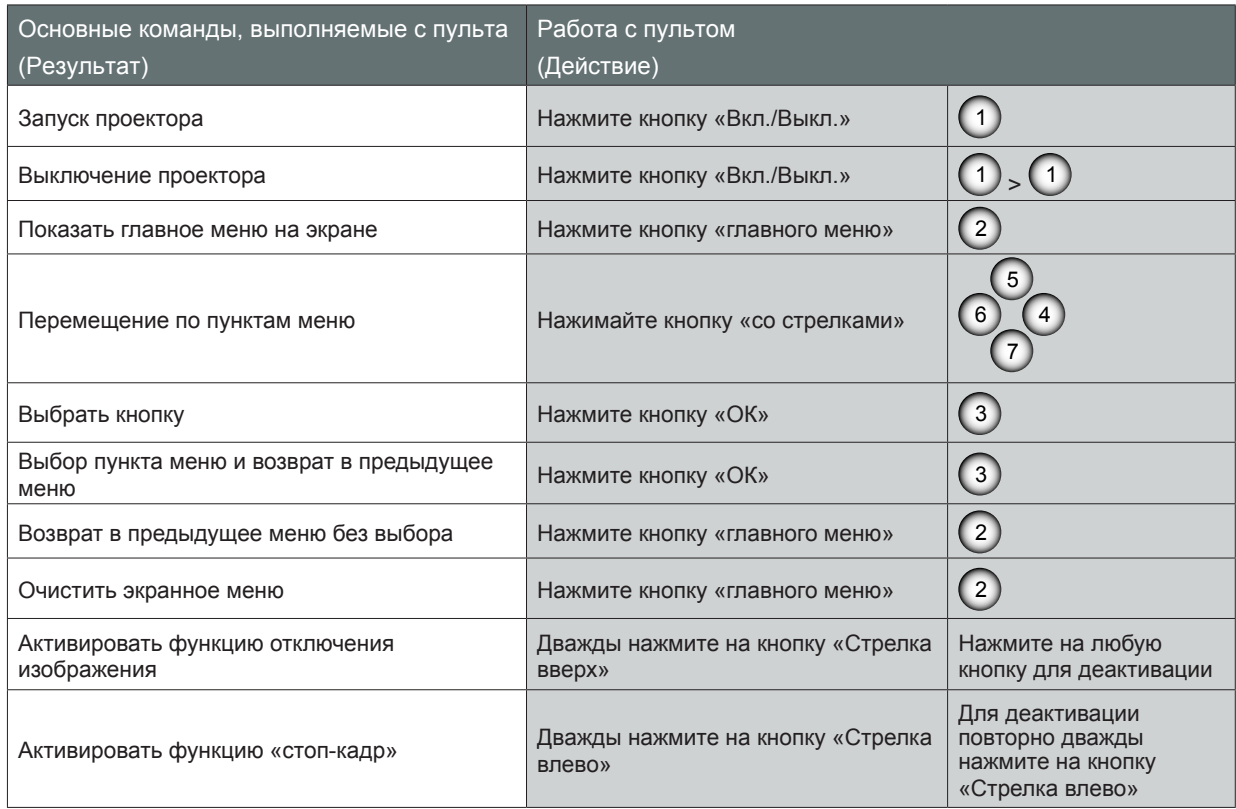

# <span id="page-16-0"></span>**3. УСТАНОВКА**

#### **Обзор**

- y Установка батареи RCU
- y Установка объектива
- Подключение проектора
- Включение и выключение проектора
- Регулировка проецируемого изображения
- Потолочный монтаж

## 3.1 Установка батареи RCU

#### **Порядок действий:**

- 1. Снимите крышку, сдвинув ее в направлении, указанном стрелкой.  $(1)$
- 2. Вставьте две новых батареи типа ААА (соблюдайте полярность). 2
- 3. Установите крышку на место. 3

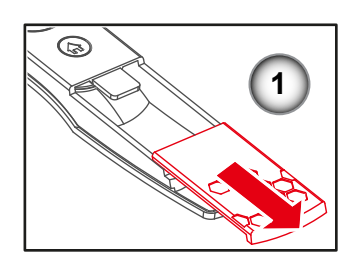

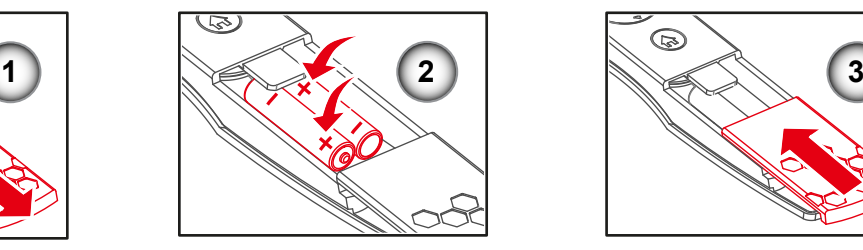

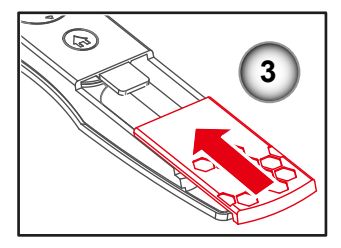

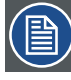

#### *Примечания по блоку ПДУ*

- y Убедитесь, что батареи вставляются с соблюдением правильной полярности.
- Не устанавливайте в одном комплекте новые и ранее использованные батареи, это может привести к сокращению сроку службы новых батарей или утечке.
- Допускается установка батарей только типа AAA. Не вставляйте в пульт дистанционного управления батареи различного типа.
- Если ПДУ планируется не использовать длительное время, извлеките батареи, чтобы предотвратить утечку, которая может повредить ПДУ.
- y Жидкость, содержащаяся в батареях, оказывает вредное воздействие на кожу. Не прикасайтесь к ней. При установке новых батарей проверьте, что вытекшая жидкость тщательно удалена.
- В большинстве случаев вам нужно всего лишь направить пульт дистанционного управления на экран, а ИК-сигнал, отразившись от него, попадет на ИК-датчик проектора. Но при определенных обстоятельствах проектор может не принять сигналы с пульта дистанционного управления из-за каких-либо факторов окружающей среды. В этом случае направьте ПДУ на проектор и повторите попытку.
- Если зона эффективного приема сигнала с пульта дистанционного управления уменьшился или если пульт перестает работать, замените батареи.
- y Если на ИК-приемник попадает свет от люминесцентной лампы или яркий солнечный свет, ПДУ может работать неправильно.
- Ознакомьтесь с вашими местным правилами по утилизации использованных батарей. Неправильная утилизация может нанести ущерб окружающей среде.

## <span id="page-17-0"></span>3.2 Установка объектива

## 3.2.1 Выбор объектива

#### **Порядок действий**

- 
- 1. Определите требуемую ширину экрана. 2. Определите приблизительное положение проектора в помещении.
- 3. Запустите процедуру Lens Calculator (Выбор объектива) на веб-сайте компании Barco: http://www.barco. com/en/tools/lenscalculator для определения применимого объектива. Открывается окно процедуры Lens Calculator (Выбор объектива).

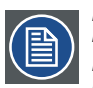

*Примечание: Процедура Lens Calculator может также использоваться для определения положения проектора, если известны тип объектива и ширина экрана.*

*Примечание: Из-за разброса характеристик объективов вычисленные значения могут отличаться от измеренных. Разброс может составлять +/- 5%.*

## 3.2.2 Установка объектива

*Предупреждение! Данная процедура должна выполняться только квалифицированным техническим персоналом.*

#### **Порядок действий:**

- 1. Выключите проектор и отключите шнур питания.
- 2. Подождите не менее 1 минуты, пока проектор не охладиться, затем замените объектив.
- 3. Снимите кольцевую крышку объектива. (1)
- 4. Снимите крышку объектива, повернув против часовой стрелки. 2
- 5. Вытащите стержень, чтобы снять блокировку. 3
- 6. Убедитесь, что метка объектива расположена сверху, а затем установите объектив в это положение. 4
- 7. Поверните объектив по часовой стрелке, чтобы заблокировать объектив во время вытаскивания стержня, 3 снимающего блокировку. 5
- 8. Установите кольцевую крышку объектива на свое место. Протолкните резиновые напальчники по краю объектива. 6
- 9. Чтобы установить объектив обратно на свое место, выполните действия в обратном порядке.
- 10. Перед установкой крышку объектива необходимо снять. В противном случае проектор будет поврежден.

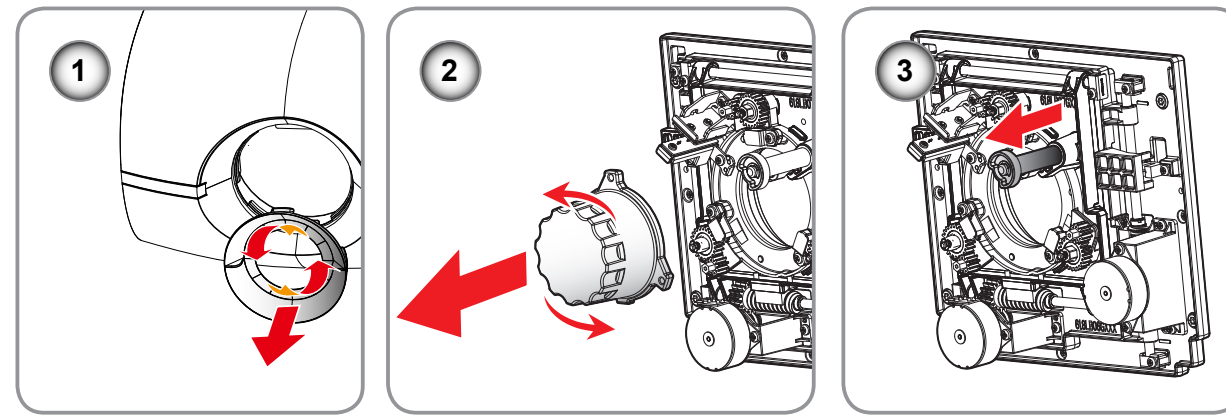

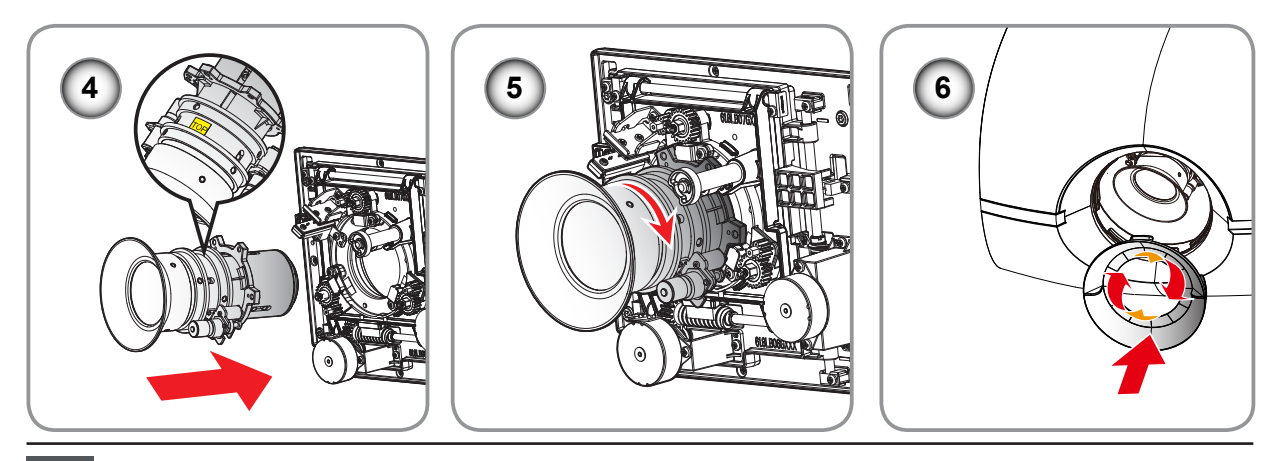

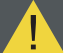

*Внимание! Транспортировка проектора с объективом запрещается.*

### <span id="page-18-0"></span>**Технические требования к объективу**

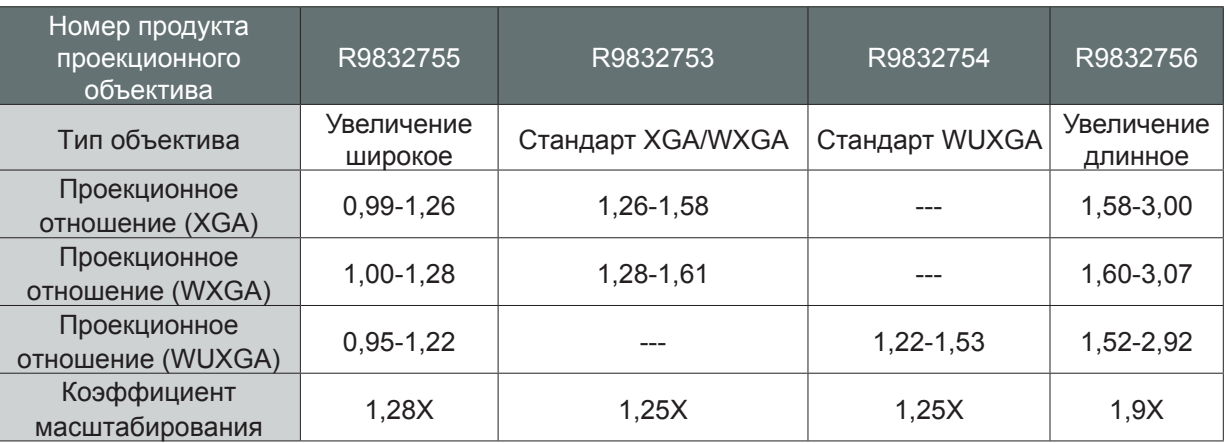

# 3.3 Подключение проектора

## 3.3.1 Снятие задней крышки

### **Порядок действий**

- 1. Отвинтите три винта на крышке.  $(1)$
- 2. Поднимите и снимите крышку. 2
- 3. Чтобы установить крышку, выполните действия в обратном порядке.

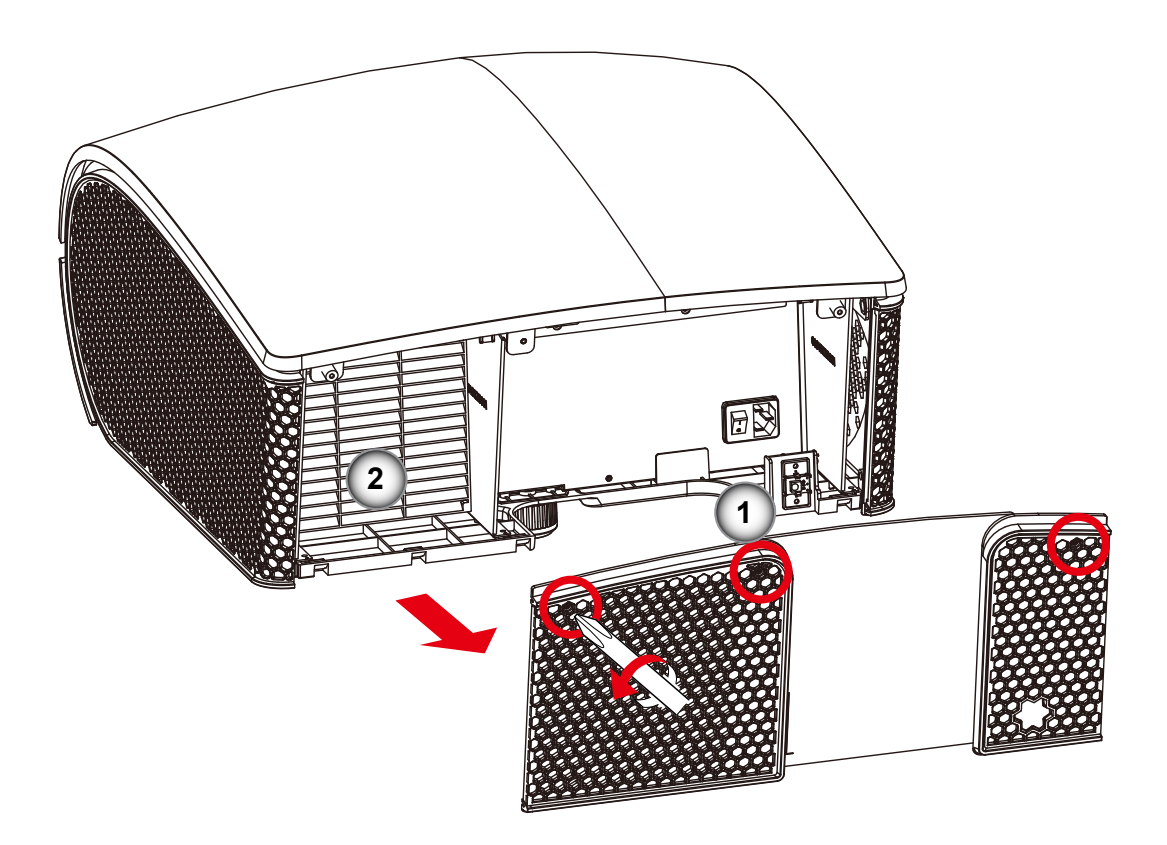

### <span id="page-19-0"></span>*3. Установка*

3.3.2 Подключение к компьютеру или к ноутбуку

### **Схема подключения**

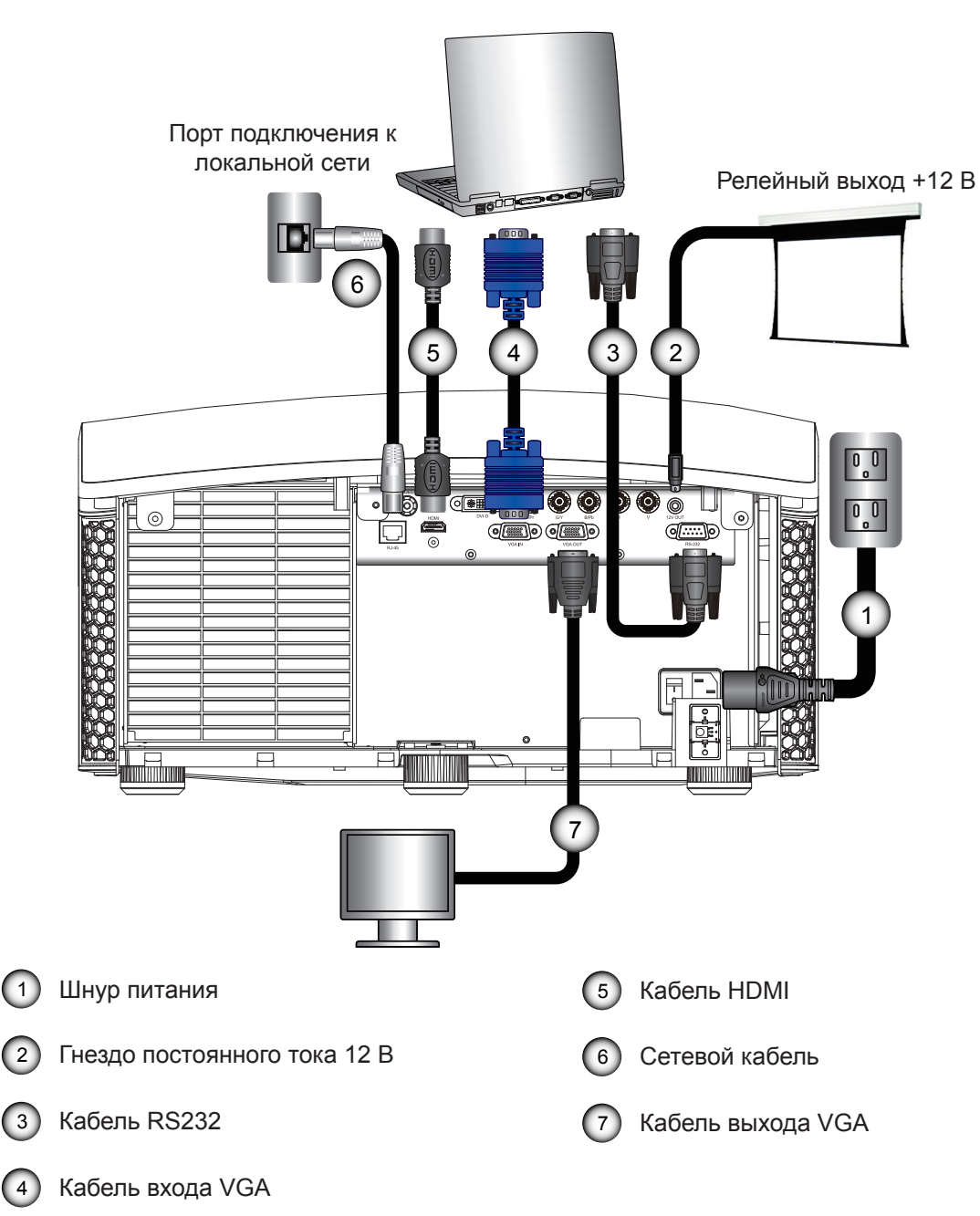

## <span id="page-20-0"></span>3.3.3 Подключение к источникам видеосигнала

#### **Схема подключения**

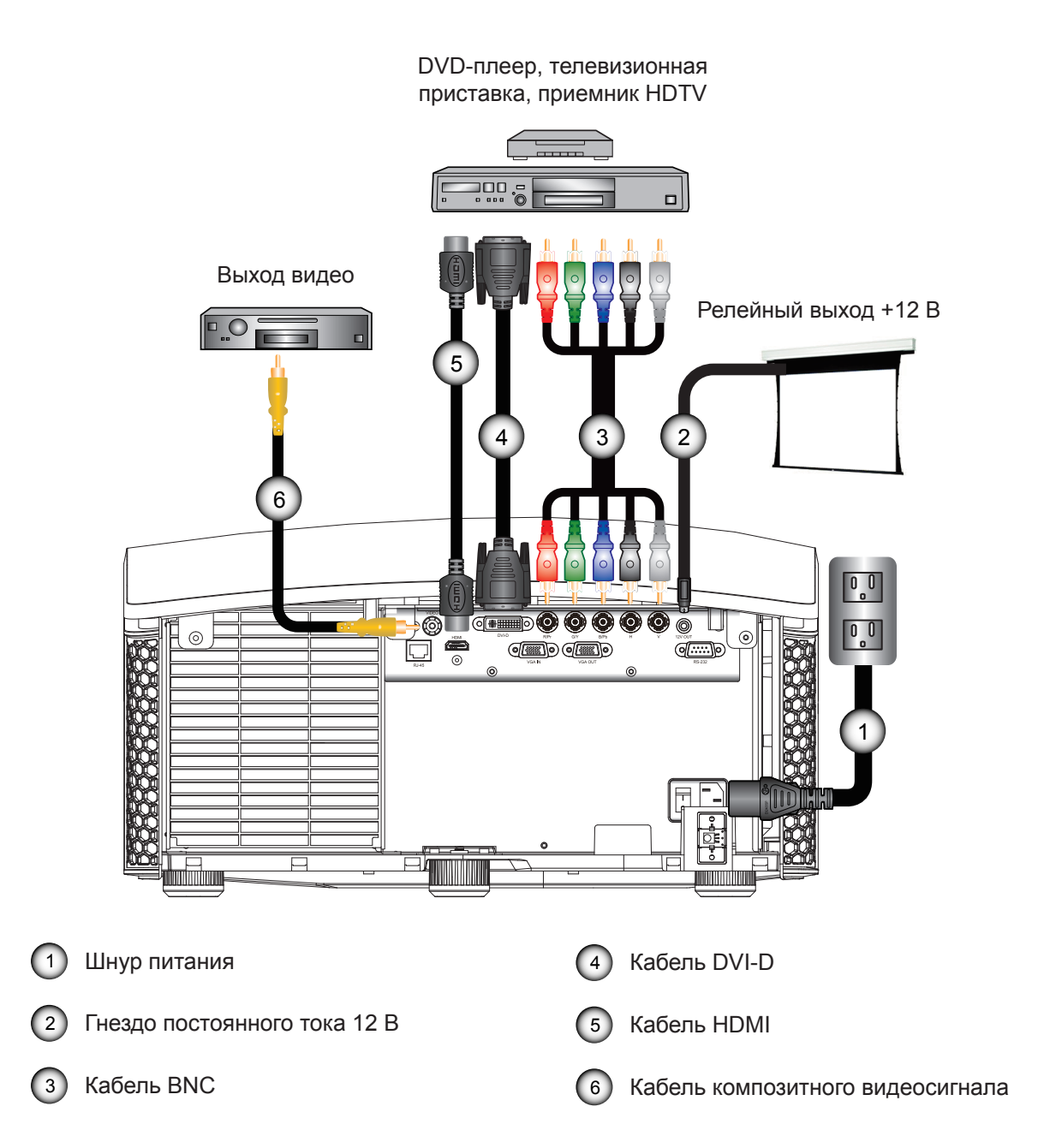

## <span id="page-21-0"></span>3.4 Включение и выключение проектора

#### 3.4.1 Включение проектора

#### **Порядок действий:**

- 1. Убедитесь, что шнур питания и сигнальный кабель правильно подключены. Включите питание, нажав переключатель питания  $\bullet$ , светодиодный индикатор состояния загорится красным цветом.
- 2. Нажмите кнопку «**(U**)» на ПДУ, чтобы включить лампу. Светодиодный индикатор состояния погаснет. <sup>●</sup> На экране появится заставка приблизительно на 10 секунд.
- 3. Включите источник видеосигнала. Выберите источник входного сигнала с помощью ПДУ (HDMI, VGA, BNC, DVI или Video).

Проектор обнаружит выбранный вами источник и покажет изображение.

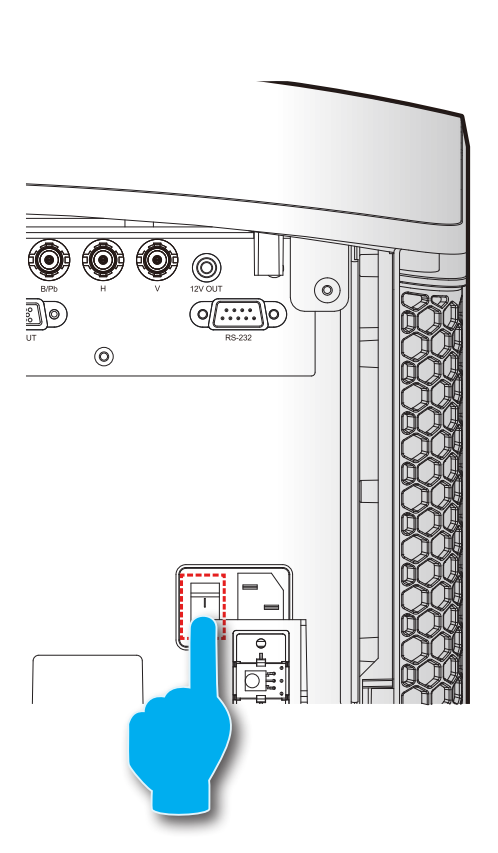

Выключатель питания

• Кнопка питания

Светодиодный индикатор состояния

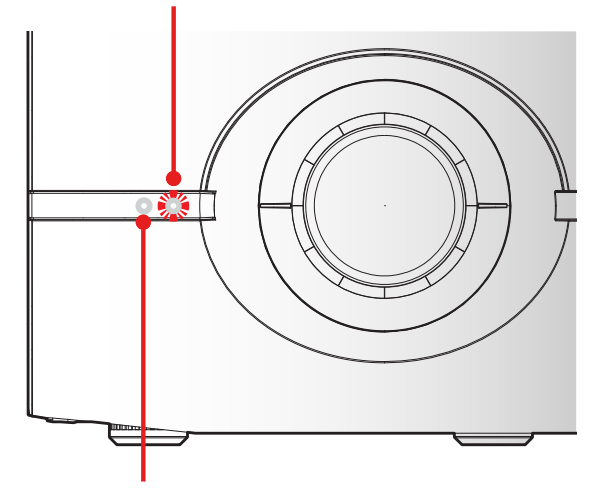

Приемник ИК-сигналов

### 3.4.2 Выключение проектора

#### **Порядок действий:**

- 1. Нажмите кнопку «**(b**)» ПДУ, на экране появится сообщение.
- 2. Нажмите кнопку «**()**» снова для подтверждения, в противном случае сообщение исчезнет через 5 секунд.

*ВНИМАНИЕ! Не включайте проектор сразу же после перехода в режим ожидания.*

## <span id="page-22-0"></span>3.5 Регулировка проецируемого изображения

#### **Регулировка положения проектора**

Чтобы определить положение проектора, необходимо учитывать размер и форму экрана, местоположение розетки питающей сети и расстояние между проектором и другим своим оборудованием. Вот некоторые рекомендации общего порядка:

- Установите проектор на плоской поверхности под правильным углом к экрану.
- Расположите проектор на нужном расстоянии от экрана. Расстояние от объектива проектора до экрана, настройки масштабирования и формат видео определяют размер проецируемого изображения.
- Диапазон смещения изображения проектора см. ниже:

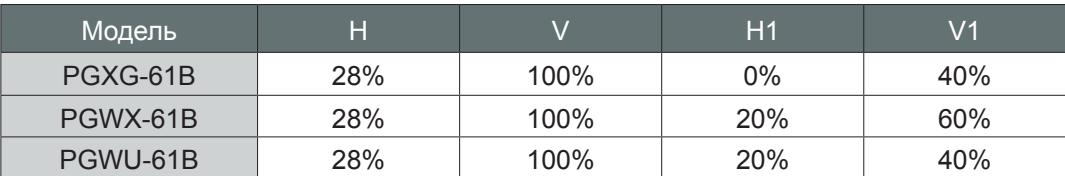

H: Диапазон смещения изображения по горизонтали, когда объектив находится по центру.

V: Диапазон смещения изображения по вертикали, когда объектив находится по центру.

- H1: Диапазон смещения изображения по горизонтали, когда объектив смещен по вертикали на +/-100 %.
- V1: Диапазон смещения изображения по вертикали, когда объектив смещен по горизонтали на +/-28 %.

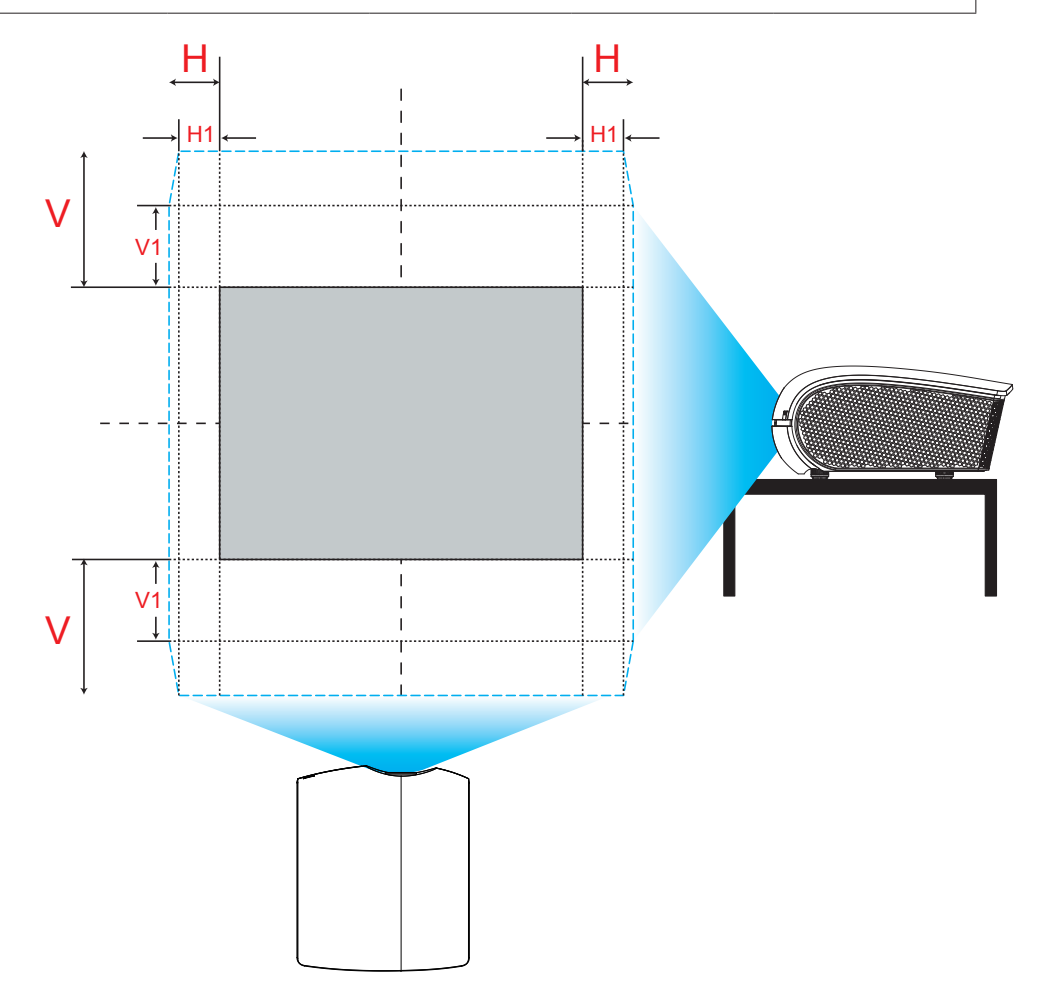

**Смещение изображения по вертикали: +/-100%**

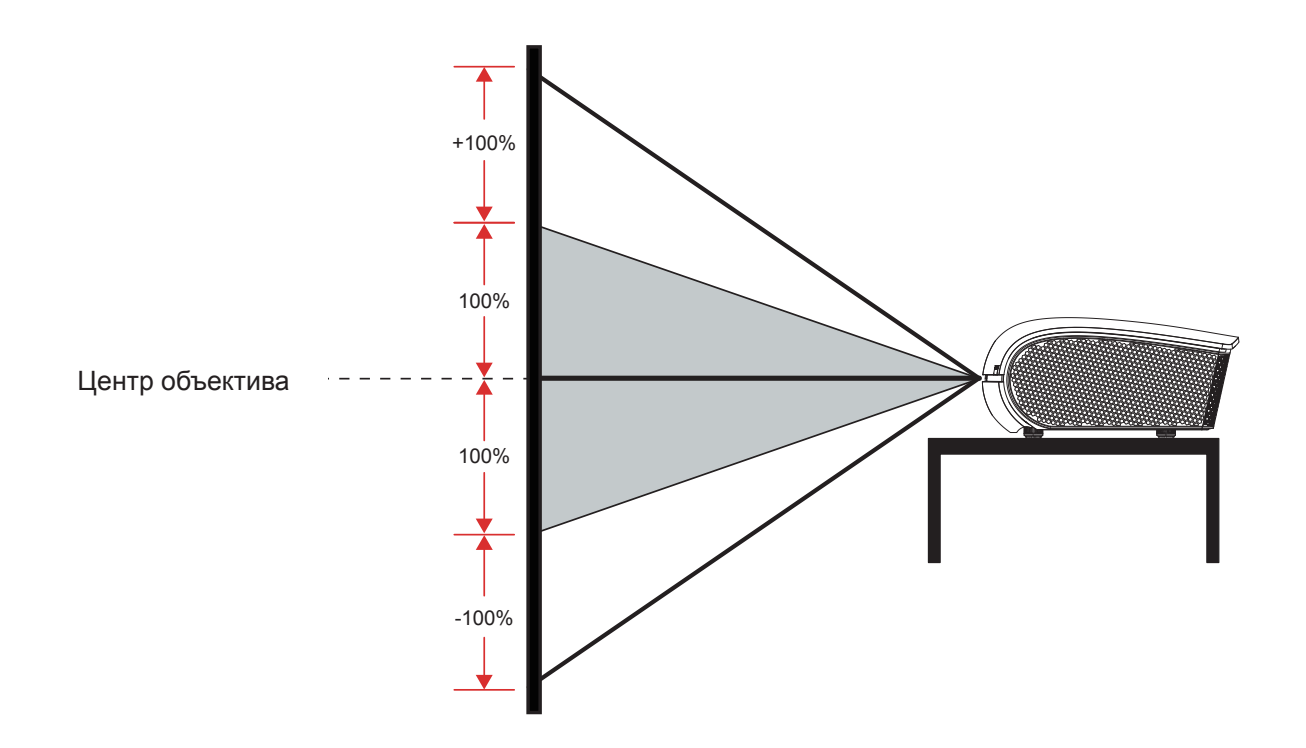

**Смещение изображения по горизонтали: +/-28%** 

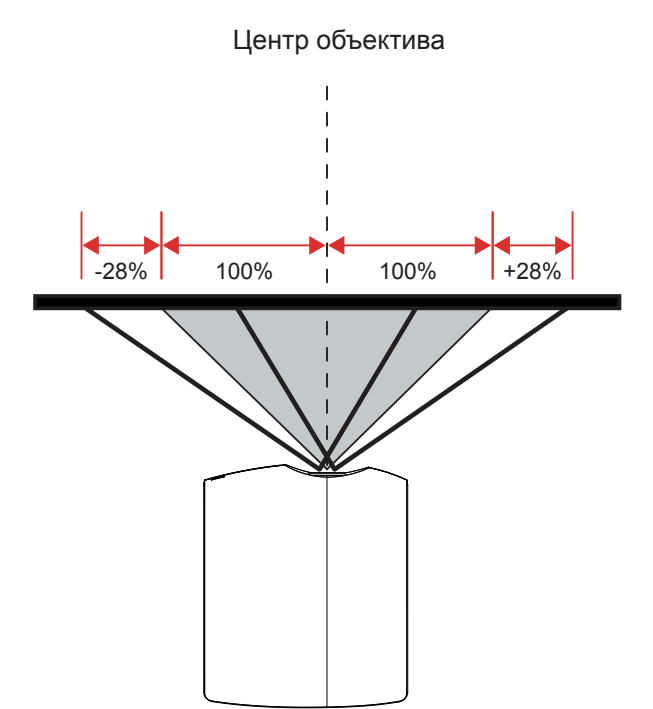

## <span id="page-24-0"></span>3.6 Потолочный монтаж

#### **Требования:**

Убедитесь, что винты, применяемые для присоединения кронштейна к проектору, соответствуют следующим техническим требованиям:

- Тип винта: M6\*10
- Размер кронштейна

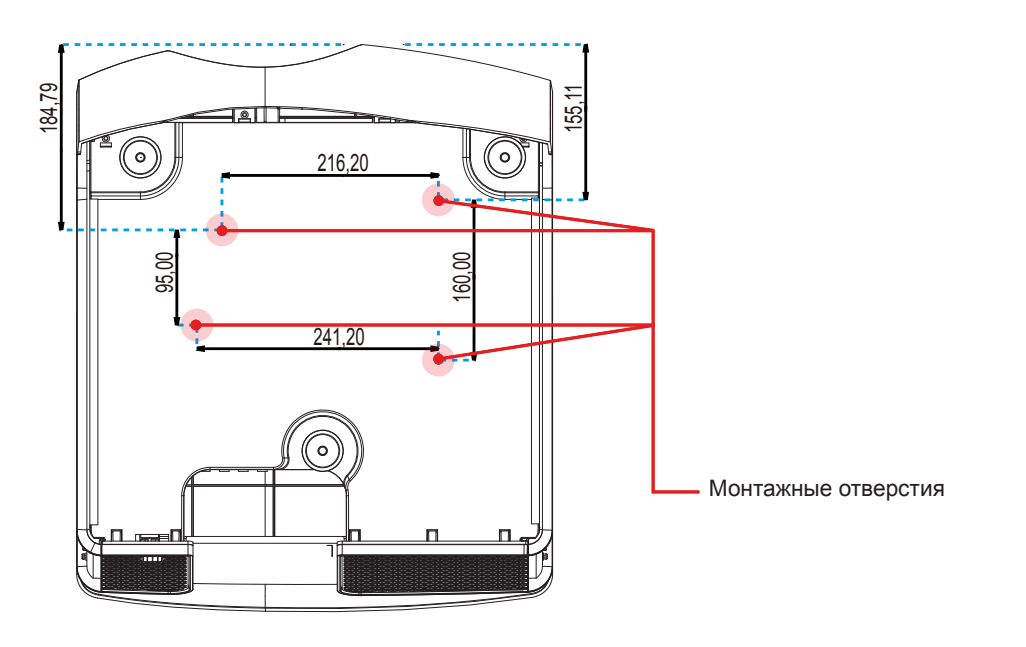

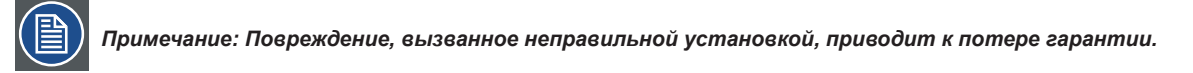

# <span id="page-25-0"></span>**4. ОРГАНЫ УПРАВЛЕНИЯ**

#### **Обзор**

• Меню отображения экранного меню

## 4.1 Меню отображения экранного меню

*В проекторе имеется экранное меню, которое позволяет выполнять настройку изображения и изменять различные параметры.*

#### 4.1.1 Использование экранного меню

## **Главное меню и кнопки**

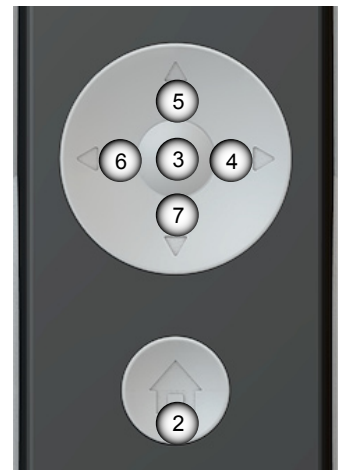

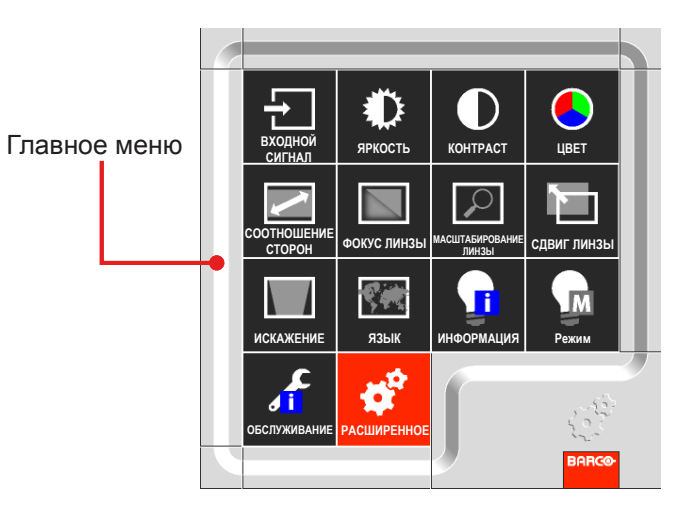

#### **Функции**

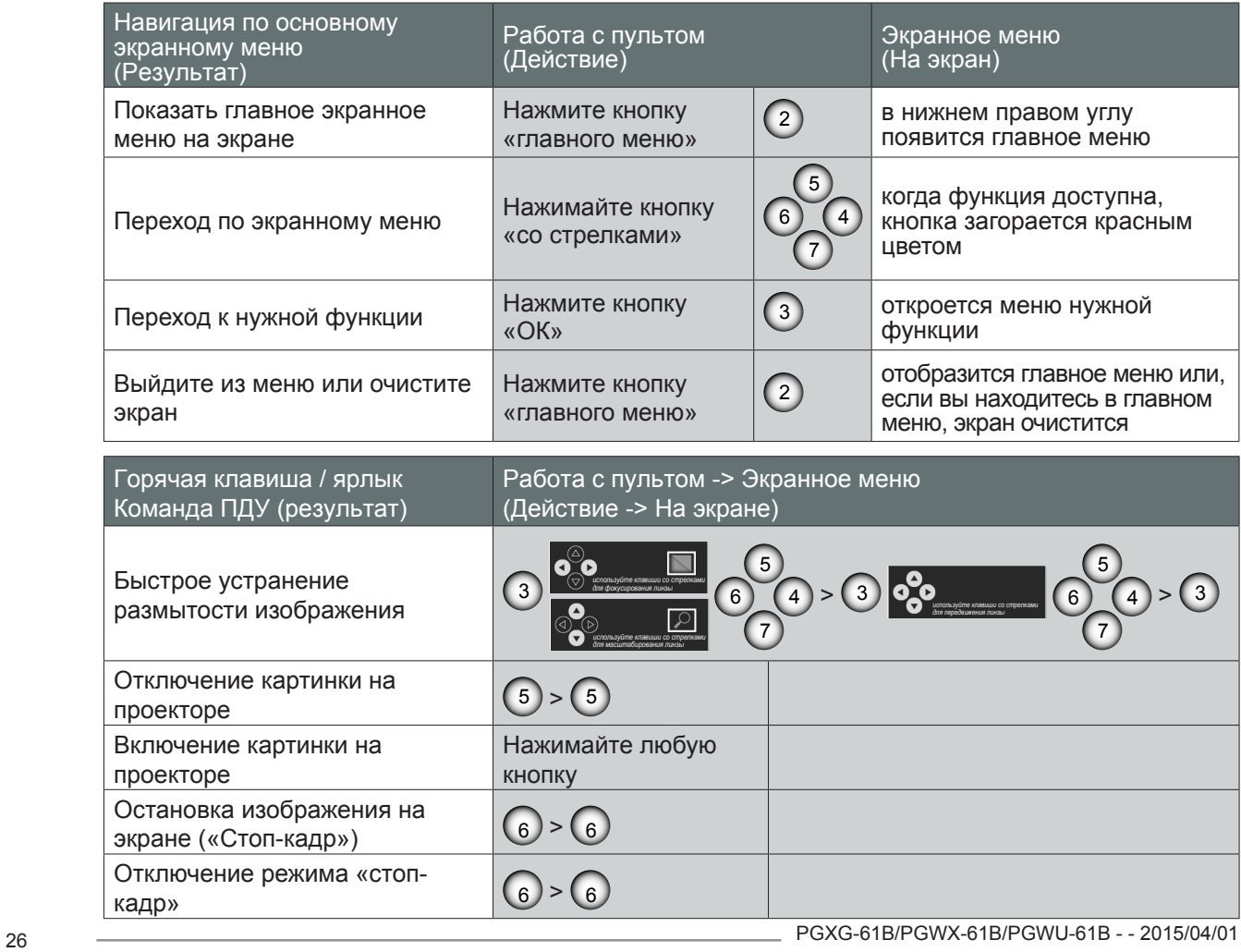

## *4. Органы управления*

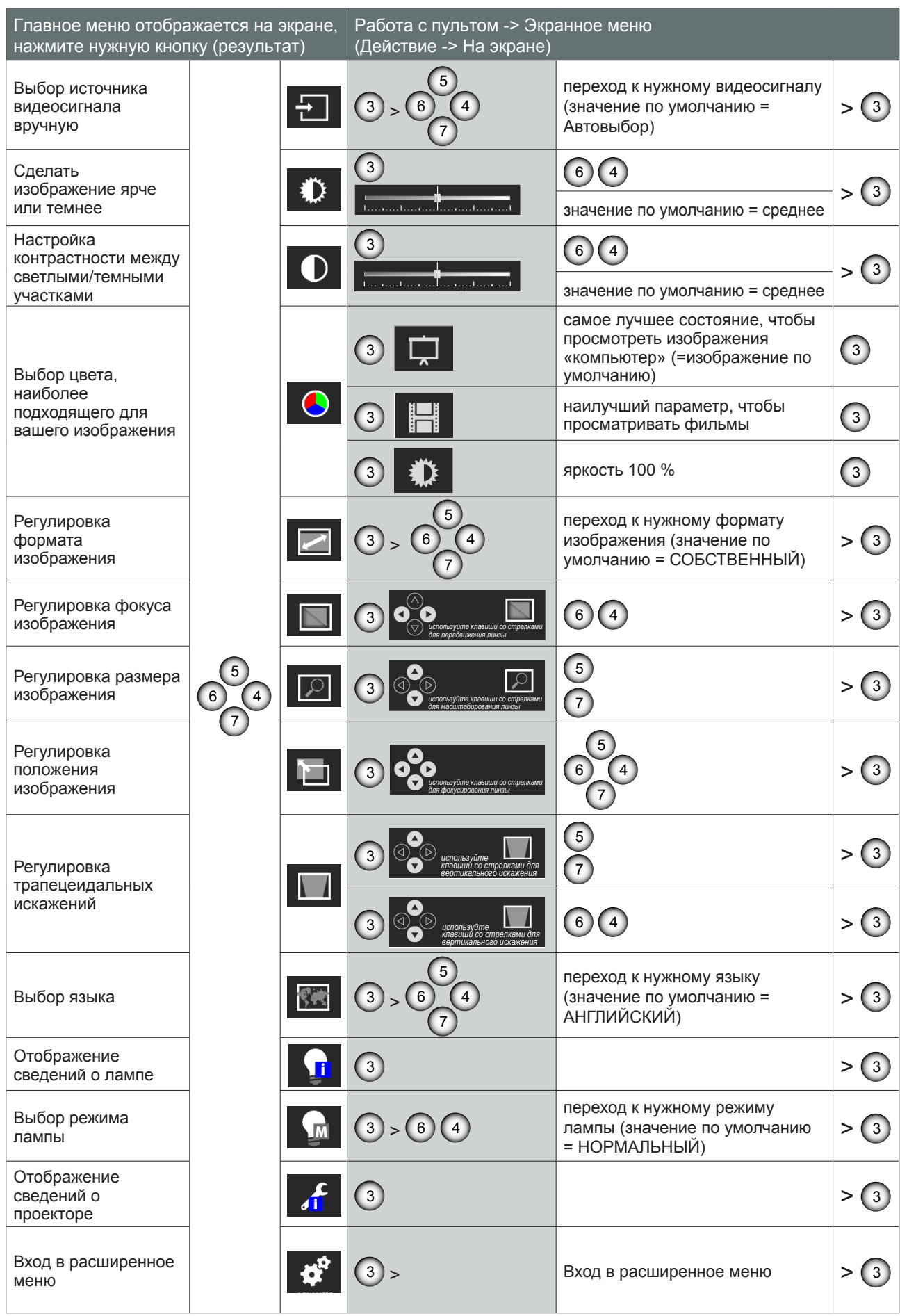

#### <span id="page-27-0"></span>*4. Органы управления*

### 4.1.2 Использование расширенного экранного меню

### **Порядок действий:**

- 1. Нажмите на кнопку Advanced (Дополнительно) в экранном меню.
- 2. В открывшемся расширенном экранном меню с помощью кнопок со стрелками выберите нужный пункт.
- 3. Используя кнопки ВВЕРХ/ВНИЗ, выберите нужный пункт в подменю и измените параметры с помощью кнопок ВЛЕВО/ВПРАВО или нажмите кнопку Ввод, чтобы перейти в другое подменю.
- 4. Выберите следующий пункт в подменю и выполните регулировку, как описано выше. После этого проектор сохранит новый параметр.
- 5. Нажмите кнопку Главное меню, чтобы вернуться в предыдущее меню.
- 6. Чтобы выйти из экранного меню, снова нажмите кнопку Главное меню.

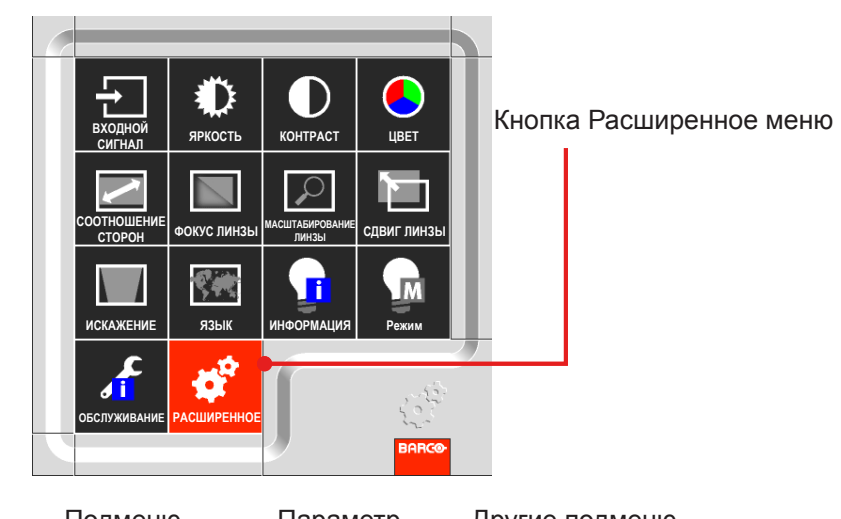

Расширенное экранное меню Подменю Параметр Другие подменю **PGXG-61B** Ввод — <mark>в Портиновид в Выбор входа</mark> — выбор входа Ввод Выбор входа Ввод  $\bullet$ HDMI Автоматич. выключение П К ВКЛ. Изображение VGA  $\mathbf{z}$ Автоматич. включение **П** < Выкл. DVI Макет þ. Нет сигнала <mark>¦</mark> < Логотип Лампы 5BNC Коррекция изображения А<mark>!!</mark>< Всегда CVBS Выравнивание Режим 3D **Выкл.** Управление Инверсия 3D **II (** Выкл. Обслуживание

## <span id="page-28-0"></span>4.1.2.1 Меню Входной сигнал

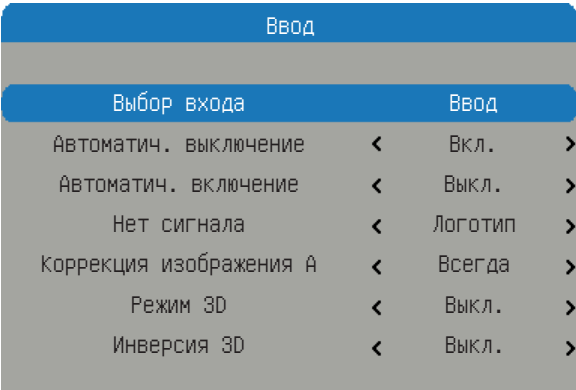

#### Выбор входа

Выберите активный источник, в том числе:

- HDMI DVI VGA
- 5BNC Видео

#### Автоматич. выключение

Выключение после исчезновения синхронизации.

- Выкл.: Значение по умолчанию. Отключение функции автоматического выключения питания.
- Вкл.: Проектор автоматически выключится после отсутствия сигнала в течение 20 минут.

#### Автоматич. включение

После подачи питания проектор включится автоматически.

- Выкл.: Значение по умолчанию. Проектор остается выключенным после подачи питания переменного тока. Включить проектор должен пользователь.
- Вкл.: После подачи питания проектор включится автоматически.

#### Нет сигнала

Выберите, какое изображение будет отображаться при отсутствии сигнала.

- Логотип: Значение по умолчанию. Экран поиска изображение заставки, установленной на заводе.
- Синий: Экран поиска синий (RGB=0,0,255).
- y Черный: Экран поиска черный (RGB=0,0,0).
- Белый: Экран поиска белый (RGB=255,255,255).

#### Коррекция изображения А

Выберите режим меню автоподстройки изображения.

- Всегда: Значение по умолчанию. Всегда выполнять функцию изображения/автоподстройки изображения, даже если синхронизация такая же, как и в предыдущем источнике.
- y Выкл.: Никогда не выполнять функцию изображения/автоподстройки изображения.
- Авто: Всегда выполнять функцию изображения/автоподстройки изображения, даже если получена другая синхронизация, чем в предыдущем источнике.

#### Режим 3D

Выберите 3D-режим

- Выкл.: Значение по умолчанию.
- y Вкл.: Установите в значение «Вкл.», чтобы включить 3D-настройку для 3D-изображений. Для 3D просмотра требуется 3D-совместимый источник видеосигнала, 3D-контент и активные стереоскопические очки.

#### Инверсия 3D (выкл. и вкл.)

- Выкл.: Значение по умолчанию.
- y Вкл.: Установите для параметра 3D-инвертирование значение «Вкл.», чтобы инвертировать содержание правого и левого кадра.

## <span id="page-29-0"></span>4.1.2.2 Меню Изображение

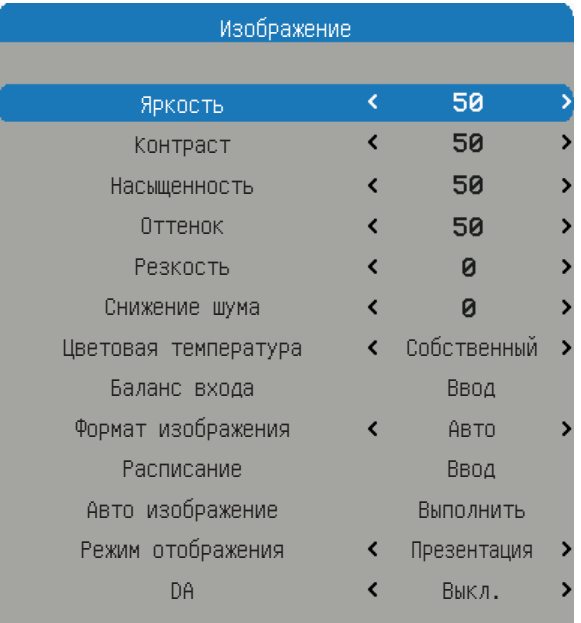

## Яркость

Отрегулируйте яркость изображения.

- Нажмите кнопку <, чтобы сделать изображение более темным.
- Нажмите кнопку ►, чтобы сделать изображение более светлым.

#### Контраст

Отрегулируйте контраст изображения.

- Нажмите кнопку <, чтобы уменьшить контраст.
- Нажмите кнопку ►, чтобы увеличить контраст.

#### Насыщенность

#### Отрегулируйте насыщенность цвета изображения.

*Примечание: Функция насыщенности, поддерживаемая источниками видеосигнала: композитный сигнал, синхронизация на зеленом.*

- Нажмите кнопку <, чтобы уменьшить насыщенность изображения.
- Нажмите кнопку ►, чтобы увеличить насыщенность изображения.

#### Оттенок

Отрегулируйте оттенок (цветовой баланс между красным и зеленым) изображения.

- Нажмите кнопку <, чтобы повысить уровень зеленого цвета в изображении.
- Нажмите кнопку ►, чтобы увеличить уровень красного в изображении.

#### Резкость

Отрегулируйте резкость изображения.

- Нажмите кнопку <, чтобы уменьшить резкость.
- Нажмите кнопку ►, чтобы увеличить резкость.

#### Снижение шума

Уменьшите временно и/или частично шум в изображении.

- Нажмите кнопку <, чтобы уменьшить шум.
- y Нажмите кнопку ►, чтобы увеличить шум.

#### Цветовая температура

Отрегулируйте цветовую температуру изображения.

- Собственный: Значение по умолчанию. Оно равно 5500К.
- 3200К: цветовая температура 3200К.
- 5400К: цветовая температура 5400К.
- 6500К: цветовая температура 6500К.
- 8800К: цветовая температура 8800К.

#### Баланс входа

Отрегулируйте усиление и смещение красного, зеленого или синего канала изображения. Регулировка подобна настройке контраста, но действует только на один цветовой канал.

- Смещение: См. управление цветовым дисбалансом в наиболее темных участках проецируемого изображения.
- y Усиление: См. управление дисбалансом цвета в наиболее светлых участках проецируемого изображения.
- Нажмите кнопку <, чтобы уменьшить баланс входного сигнала.
- Нажмите кнопку ►, чтобы увеличить баланс входного сигнала.

#### Формат изображения

Отрегулируйте формат изображения.

- 4:3: Формат изображение входного сигнала устанавливается 4:3.
- 16:10: Формат изображение входного сигнала устанавливается 16:10.
- Собственный: Собственное: Формат изображения источника входного сигнала устанавливается в исходное значение, а изображение заполняет экран. Это значение равно высоте или ширине, в зависимости от того, что получено первым.
- Авто: Нужный формат изображения устанавливается автоматически.

#### Расписание

Измените положение по горизонтали, фазу или положение по вертикали изображения. *Примечание: Функция синхронизации, поддерживаемая источниками сигнала: аналоговый компьютер, аналоговый компонент.*

- Нажмите кнопку <, чтобы уменьшить положение по горизонтали, фазу или положение по вертикали.
- y Нажмите кнопку ►, чтобы увеличить положение по горизонтали, фазу или положение по вертикали.

#### Авто изображение

Выполните автоматическую подстройку изображения.

- Нажмите Выполнить, чтобы автоматически отрегулировать размер изображения, фазу и синхронизацию.
- Позволяет проектору повторно получить и заблокировать входной сигнал. Это полезно при низком качестве сигнала. После выполнения этой команды проектор войдет в состояние поиска. После повторного получения сигнала параметры изображения (H старт, H фаза, V старт) будут оптимизироваться для входного сигнала.

#### Режим отображения

Измените последовательность и форму сигнала изображения.

- y Яркий: Значение по умолчанию. Предварительная установка максимального выходного светового потока в люменах.
- Презентация: Предварительная установка наилучшего изображения для презентации и компьютерной графики.
- y Видео: Предварительная установка наилучшего изображения для источников видеосигнала (DVD, TV и т.д.)

#### DA

Включение функции DA для включения динамического контраста.

- Выкл.: Значение по умолчанию.
- Вкл.: Включает функцию DA.

## <span id="page-31-0"></span>4.1.2.3 Меню Макет

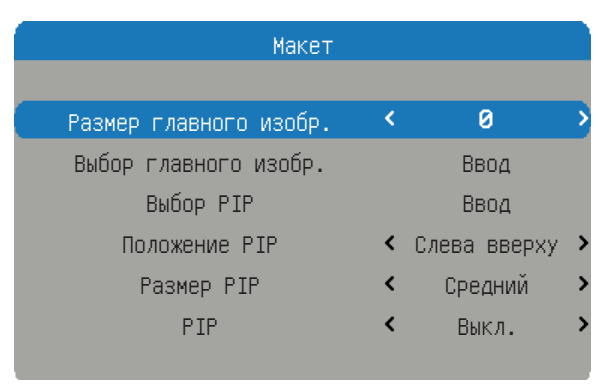

#### Размер главного изобр.

Установка размера главного окна.

Данная функция уменьшает/кадрирует изображение, которое будет располагаться в центре.

- Нажмите кнопку <. чтобы уменьшить главный размер.
- Нажмите кнопку ►, чтобы увеличить главный размер.

*Примечание: Обратите внимание, что это для модели PGWU-61B. Если главный размер ≥ 3 при композитном входном сигнале, на изображении могут появиться пульсации.*

#### Выбор главного изобр.

Выберите источник главного окна.

- HDMI DVI VGA
- 5BNC Видео

#### Выбор PIP

Выберите источник окна PIP. Данная функция серая, когда PIP выключена.

- HDMI DVI VGA
- 5BNC Видео

### Положение PIP

Установка положения окна PIP

- Справа вверху: Для этой функции значение по умолчанию.
- Слева вверху
- Слева внизу
- Справа внизу

#### Размер PIP

Установка размера окна PIP.

Размер окна PIP может отличаться от разрешения входного сигнала.

- Маленький: Окно PIP около 1/9 ширины всего дисплея.
- Средний: Окно PIP около 1/8 ширины всего дисплея.
- Крупный: Окно PIP около 1/7 ширины всего дисплея.

#### PIP

Активировать окно PIP.

*Примечание: Эффект пульсирующей картинки (вибрирование), происходящий на главном изображении при разрешении 480i, 576i и 1080i и активном режиме PIP, — это ограничение полосы пропускания.*

- Выкл.: Значение по умолчанию. Функция PIP отключается, появляется только главное окно.
- Вкл.: Изображение PIP показывается в верхней части главного изображения.

## <span id="page-32-0"></span>4.1.2.4 Меню Лампы

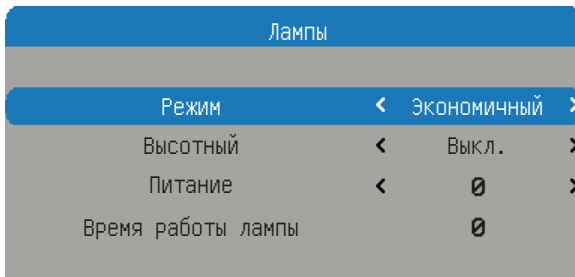

#### Режим

Установите режим лампы проектора.

- Обычный: Значение по умолчанию. В нормальном режиме активная мощность лампы составляет 330 Вт.
- Экономичный: В экологическом режиме активная мощность лампы составляет 280 Вт.
- Питание: Позволяет регулировать мощность лампы.

#### Высотный

В этом режиме «вкл.» вентиляторы будут вращаться быстрее. Эта функция полезна в зонах с разреженным воздухом.

- Выкл.: Значение по умолчанию.
- Вкл.: Включается режим высокогорья.

#### Питание

Установка уровня мощности проектора.

*Примечание: Данная функция не будет доступна, если лампа работает в экологическом или нормальном режиме.*

- Нажмите кнопку <, чтобы уменьшить уровень мощности.
- Нажмите кнопку ►, чтобы увеличить уровень мощности.

## <span id="page-33-0"></span>4.1.2.5 Меню Выравнивание

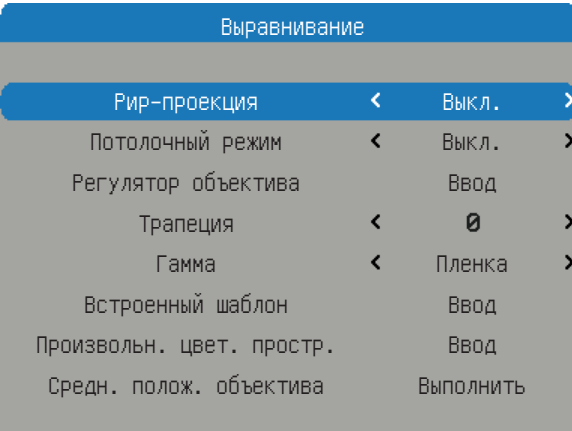

## Рир-проекция

Обращение изображения по горизонтали при настройке проектора позади экрана.

- Выкл.: Значение по умолчанию. Проектор находится в режиме проецирования перед объективом.
- Вкл.: Проектор находится в режиме проецирования позади объектива.

#### Потолочный режим

Обращение изображения по вертикали при настройке проектора, закрепленного на потолке.

- Выкл.: Значение по умолчанию. Режим проектора: на столе.
- Вкл.: Режим проектора: на потолке.

#### Регулятор объектива

- Масштабирование: Увеличение.
- Фокус: Фокусировка объектива.
- Ввод в режим сдвига: Каждый раз при нажатии кнопки Ввод будет происходить переход от масштабирования/фокусировки к сдвигу масштабирования/фокусировки.
- Влево/вправо: Объектив сдвигает изображение влево/вправо.
- Вверх/вниз: Объектив сдвигает изображение вверх/вниз.
- Ввод в режим масштабирования/фокусировки: Каждый раз при нажатии кнопки Ввод будет происходить переход от масштабирования/фокусировки к сдвигу масштабирования/фокусировки.

#### Трапеция

Регулировка трапецеидальных искажений по вертикали.

#### Гамма

Установка гаммы.

- Пленка: Для домашних кинотеатров.
- Видео: Для источников: видеоматериалы или ТВ.
- Графика: Для источников: графических изображений.
- Стандартный: компьютеры или ПК.

#### Встроенный шаблон

Проектор поставляется с некоторыми стандартными встроенными шаблонами для испытателей, калибрующих оборудование.

• Нет • Белый • Сетка

#### Произвольн. цвет. простр.

Регулировка значений .x и .y первичных цветов и белого.

- Взвеш. крас. комп. в крас. Взвеш. зел. комп. в крас.<br>• Взвеш. син. комп. в крас. Взвеш. зел. комп. в зел.
- Взвеш. син. комп. в крас.
- Взвеш. крас. комп. в зел. Взвеш. син. комп. в зел.
- Взвеш. син. комп. в син. Взвеш. крас. комп. в син.
- Взвеш. зел. комп. в син. Взвеш. крас. комп. в бел.
- Взвеш. зел. комп. в бел. Взвеш. син. комп. в бел.
- Нажмите кнопку <, чтобы уменьшить настраиваемое цветовое пространство.
- y Нажмите кнопку ►, чтобы увеличить настраиваемое цветовое пространство.
- Сброс в значения по умолчанию: Сброс всех цветовых точек в значение по умолчанию.

#### Включить

- Выкл.: Значение по умолчанию.
- Вкл.: CCN включить.

Авто тестовое изображ.

- Выкл.: Выключить автоматическую тестовую таблицу
- Вкл.: Значение по умолчанию.

#### Средн. полож. объектива

Установка объектива в положение: по центру / по оси.

## <span id="page-35-0"></span>4.1.2.6 Меню Управление

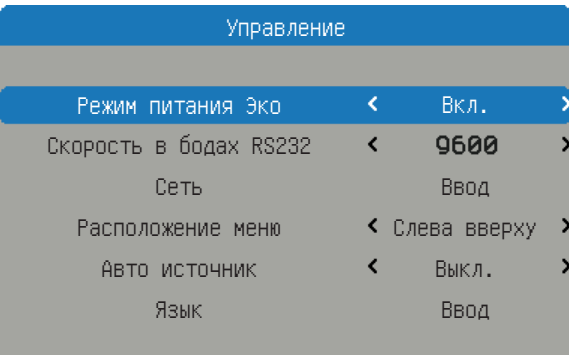

## Режим питания Эко

Включение/выключение функции питания через сеть для энергосбережения.

- Выкл.: Значение по умолчанию. Сеть включена режим ожидания.
- Вкл.: Сеть не доступна в режиме ожидания.

#### Скорость в бодах RS232

Выберите скорость передачи данных RS232.

- 115200: Для этой функции значение по умолчанию.
- $9600/19200$ : Другие параметры.

#### Сеть

Просмотр сведений о соответствующей сети.

- $\cdot$  IP-адрес: Значение по умолчанию 192.168.0.100.
- $\bullet$  Маска подсети: Значение по умолчанию 255.255.255.0.
- Шлюз по умолчанию
- DHCP: Значение по умолчанию Выкл., введите вручную IP-адрес и нажмите ПРИМЕНИТЬ.
- Применить:
	- Функция DHCP должна быть установлена в значение «Вкл.» Нажмите «Применить», чтобы автоматически получить IP-адрес от DHCP-сервера.
	- Получение IP-адреса занимает несколько секунд.
	- Если IP-адрес не получен, повторите попытку.

#### Расположение меню

Перемещение окна меню в нужное положение.

- Центр: Для этой функции значение по умолчанию.
- Слева вверху
- Справа вверху
- y Слева внизу
- y Справа внизу

#### Авто источник

Автоматический поиск сигнала.

- Вкл.: Значение по умолчанию. Автоматический поиск сигнала включен.
- Выкл.: Автоматический поиск сигнала выключен.

#### Язык

Выберите язык экранного меню.

- Английский язык
- Немецкий язык
- Французский язык
- Испанский язык
- Упрошенный китайский язык
- Японский язык

## <span id="page-36-0"></span>4.1.2.7 Меню Обслуживание

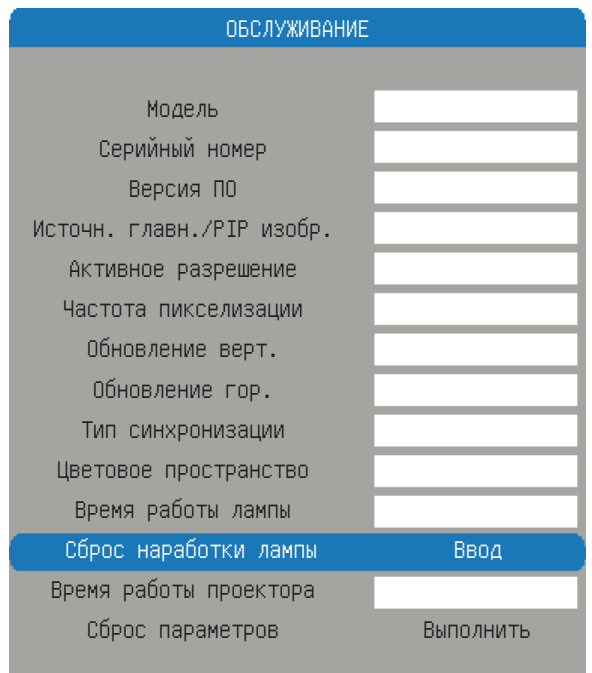

#### Модель

Номер модели проектора.

#### Серийный номер

Серийный номер проектора.

#### Версия ПО

Версия программного обеспечения, установленного в проекторе.

#### Источн. главн./PIP изобр.

Отображение текущего главного и PIP источников.

#### Активное разрешение

Отображение текущего разрешения текущего источника.

#### Частота пикселизации

Отображение частоты следования пикселей текущего входного сигнала.

#### Обновление верт.

Отображение текущей частоты вертикальной развертки текущего источника.

#### Обновление гор.

Отображение текущей частоты горизонтальной развертки текущего источника.

#### Тип синхронизации

Значение может быть одним из следующих:

- Отдельный: Сигнал с разделительной синхронизацией H&V.
- Синхронизация на зеленом канале: Синхронизация на зеленом канале.
- Составной: Синхронизация, встроенная в видеосигнал.

#### Цветовое пространство

Отображение текущего цветового пространства.

#### Время работы лампы

Отображение текущего времени работы лампы.

#### Сброс наработки лампы

Сброс счетчика лампы в нуль.

#### *4. Органы управления*

## Время работы проектора

Отображение общего времени работы проектора.

#### Сброс параметров

Установка всех параметров в значения по умолчанию.

Данная функция не применяется для параметров: Отсутствие сигнала, Сеть, Язык, Счетчик лампы и Счетчик проектора.

# <span id="page-38-0"></span>**5. ПОИСК И УСТРАНЕНИЕ НЕИСПРАВНОСТЕЙ**

#### **Обзор**

- Проблемы изображения
- График индикации светодиодного индикатора
- Предупреждающее сообщение

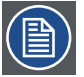

*Примечание: Если у вас возникли проблемы с проектором, ознакомьтесь со следующей информацией. Если проблемы остались, свяжитесь со своим местным дилером или сервисным центром.* 

## 5.1 Проблемы изображения

- y Изображение не появится на экране
	- Убедитесь, что все кабели и питающие проводники правильно и надежно подключены в соответствии с главой «Установка».
	- Проверьте целостность всех контактов в разъеме.
	- Проверьте правильность установки лампы.

*Примечание: Данный проектор не отображает разрешение 1920\*1200, только 1920\*1200 RB (уменьшение помех).*

- Частичное, прокручиваемое или неверное отображаемое изображение
	- При использовании ПК (для Windows 95, 98, 2000, XP, Windows 7):
		- ` Нажмите значок «Мой компьютер», откройте папку «Панель управления» и дважды нажмите значок «Экран».
		- **Выберите вкладку «Параметры».**
		- $\blacktriangleright$  Проверьте, что разрешение экрана ниже или равно WUXGA (1920 × 1200).
		- ` Нажмите кнопку «Дополнительно». Если проектор все еще не проецирует полное изображение, необходимо изменить используемый монитор. Выполните следующие действия.
		- $\triangleright$  Проверьте разрешение, оно должно быть ниже или равно WUXGA (1920 × 1200).
		- Нажмите кнопку «Изменить» на вкладке «Монитор».
		- ` Нажмите «Показать все устройства». Затем, выберите «Стандартные типы мониторов» в окне SP; выберите нужный режим разрешения в окне «Модели».
		- $\blacktriangleright$  Проверьте, что разрешение монитора ниже или равно WUXGA (1920 × 1200).
	- Если вы используете ноутбук:
		- ` Сначала выполните вышеуказанные действия по регулировке разрешения компьютера.
		- ` Нажмите нужные кнопки, перечисленные ниже, в зависимости от производителя вашего ноутбука, чтобы передать сигнал от ноутбука к проектору. Пример: [Fn]+[F4]

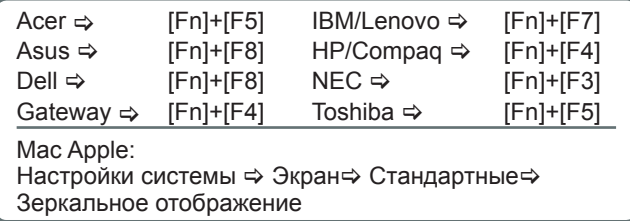

- Если вы не можете изменить разрешение или монитор завис, перезагрузите полностью оборудование, в том числе проектор.
- Рекомендуемое разрешение проектора собственное разрешение PGXG-61B 1024×768, PGWX-61B 1280×800 и PGWU-61B 1920×1200.
- На экране ноутбука или компьютера PowerBook не отображается ваша презентация
	- При использовании ноутбуков Некоторые ноутбуки могут деактивировать свои собственные экраны при использовании второго устройства отображения. Каждый элемент можно заново активировать различными способами. Подробные сведения см. в руководстве по компьютеру.

#### <span id="page-39-0"></span>*5. Поиск и устранение неисправностей*

- y Изображение неустойчивое или мерцающее
	- Для корректировки воспользуйтесь «Расписание\Синхронизация строк».
	- Измените параметры цветности монитора на вашем компьютере.
- На изображении видна вертикальная мерцающая полоса
- Для регулировки используйте «Авто изображение».
- Проверьте и настройте режим отображения вашей графической карты для совместимости с проектором.
- y Изображение не в фокусе
	- Отрегулируйте фокусировку на объективе.
	- Убедитесь, что экран проецирования находится на нужном расстоянии.
- Изображение растянуто при отображении названия 16:9 DVD.
	- При воспроизведении широкоэкранных изображений с DVD или 16:9 DVD проектор будет показывать наилучшее изображение, если его режим отображения установлен в значение 16:9 в экранном меню.
	- При воспроизведении названий DVD в формате 4:3 измените формат в экранном меню проектора на  $4:3.$
	- Если изображение все еще растянуто, необходимо отрегулировать форма изображения, выполнив следующие действия:
	- Установите на своем DVD-плеере формат 16:9 (широкий).
- Изображение слишком маленькое или слишком большое
	- Отрегулируйте увеличение на объективе. Если при этом экран не заполняется правильно, замените объектив или измените положение проектора.
- Изображение скошено по бокам
	- Расположите проектор так, чтобы он находился перпендикулярно экрану.
- Лампа перегревается или издает звуки потрескивания
	- К концу срока службы лампа выгорает и может издавать громкие потрескивающие звуки. Если это произошло, проектор необходимо выключить и заменить модуль лампы.

## 5.2 График индикации светодиодного индикатора

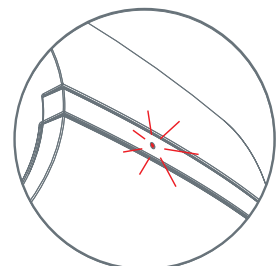

## Светодиодный индикатор состояния

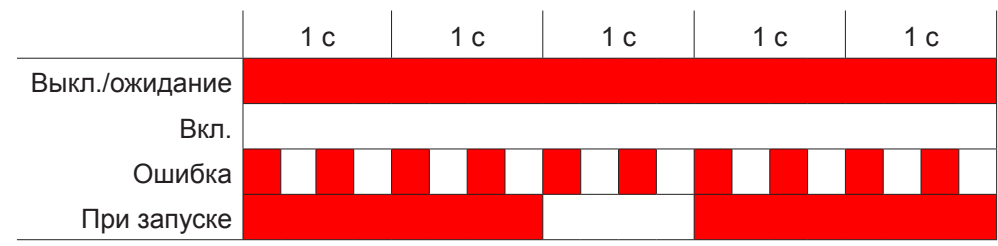

# <span id="page-40-0"></span>5.3 Предупреждающее сообщение

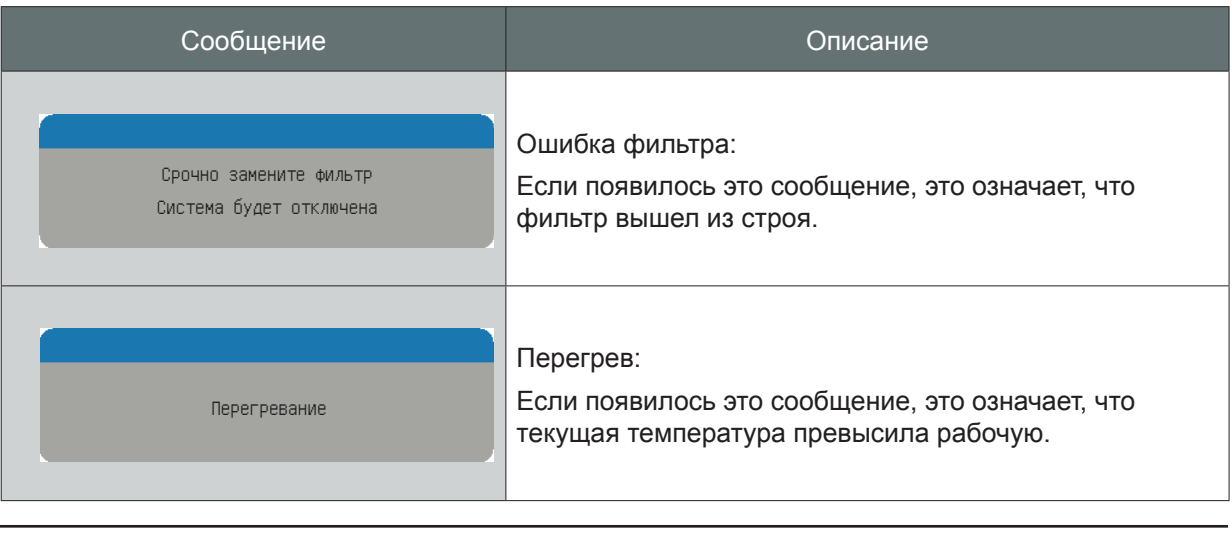

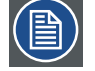

*Примечание: Если у вас появилось это предупреждающее сообщение, обратитесь в службу технической поддержки!*

# <span id="page-41-0"></span>**6. ТЕХНИЧЕСКАЯ ПОДДЕРЖКА И ОБСЛУЖИВАНИЕ**

#### **Обзор**

- Замена лампы
- Замена воздушного фильтра
- Замена объектива

## 6.1 Замена лампы

 $\overline{z}$ 

*Предупреждение! Данная процедура должна выполняться только квалифицированным техническим персоналом.*

#### **Срок службы лампы:**

Проектор автоматически определяет срок службы лампы. Когда срок службы лампы подходит к концу, сведения по ЗАМЕНЕ лампы можно посмотреть в экранном меню «Информация о лампе». Подождите не менее 30 минут, пока проектор не охладиться, затем замените лампу.

#### **Порядок действий:**

- 1. Выключите проектор и отключите шнур питания.
- 2. Дайте проектору остыть не менее 30 минут.
- 3. Отвинтите шесть винтов на крышке.  $\bigcap$
- 4. Поднимите и снимите крышку.
- 5. Выньте три винта из модуля лампы. 2
- 6. Поднимите ручку лампы и медленно и осторожно снимите ее модуль. 3
- 7. Чтобы установить модуль лампы на свое место, выполните действия в обратном порядке.
- 8. После замены модуля лампы включите проектор и сбросьте счетчик лампы с помощью «Сброс счетчика лампы».

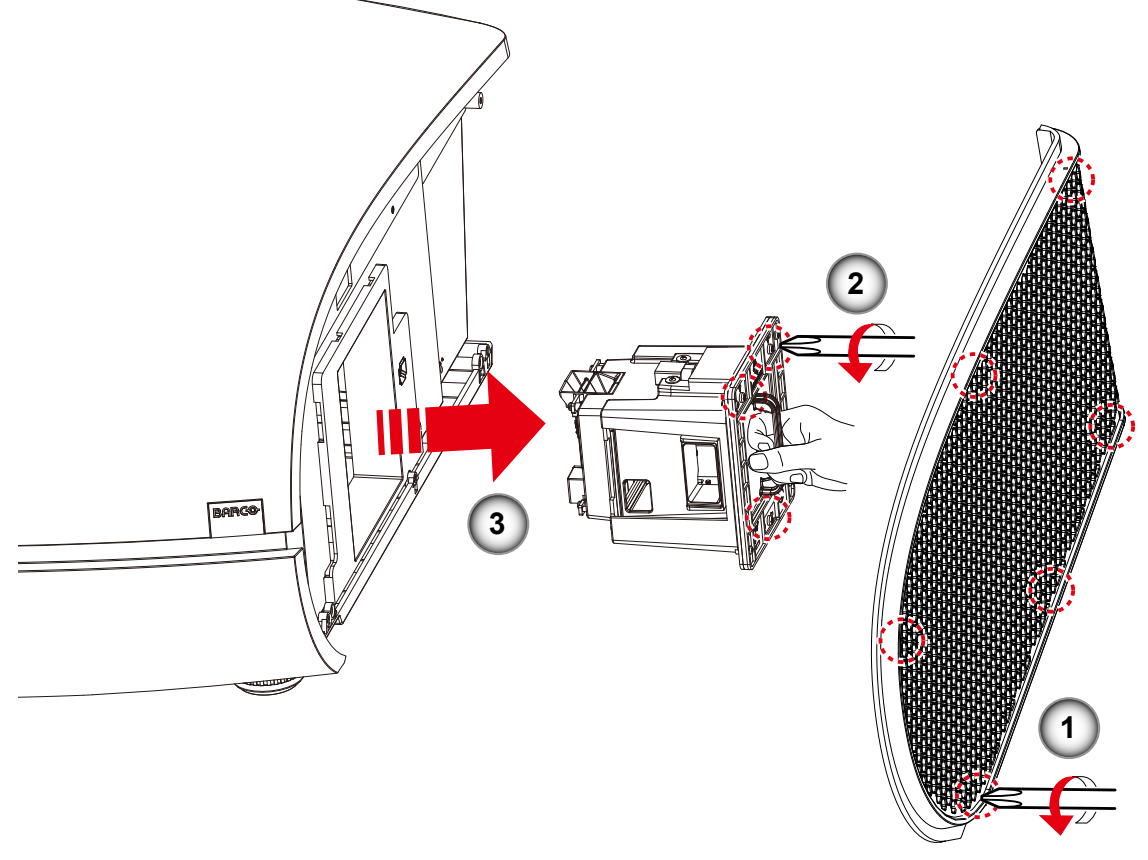

## <span id="page-42-0"></span>6.2 Замена воздушного фильтра

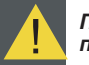

*Предупреждение! Данная процедура должна выполняться только квалифицированным техническим персоналом.*

#### **Порядок действий:**

- 1. Выключите проектор и отключите шнур питания.
- 2. Дайте проектору остыть не менее 30 минут.
- 3. Отвинтите шесть винтов на крышке.  $(1)$
- 4. Поднимите и снимите крышку.
- 5. Медленно и осторожно поднимите воздушный фильтр. 2
- 6. Почистите его или замените. 3
- 7. Чтобы установить воздушный фильтр, выполните действия в обратном порядке.

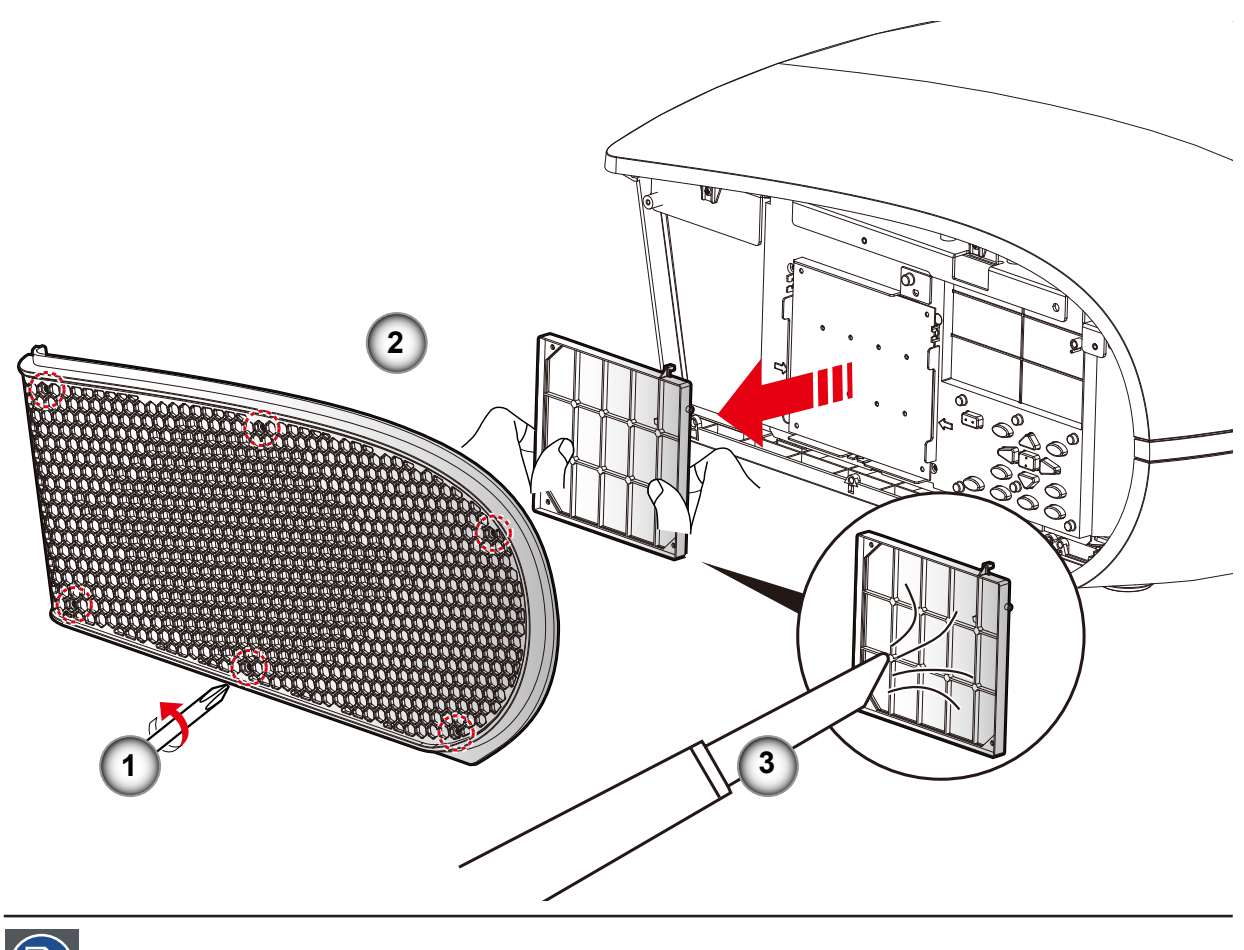

*Примечание: Рекомендуется каждые три месяца чистить воздушный фильтр. Если проектор используется в пыльном помещении, чистку следует проводить чаще.*

## <span id="page-43-0"></span>6.3 Замена объектива

*Предупреждение! Данная процедура должна выполняться только квалифицированным техническим персоналом.*

#### **Порядок действий:**

- 1. Выключите проектор и отключите шнур питания.
- 2. Подождите не менее 1 минуты, пока проектор не охладиться, затем замените объектив.
- 3. Снимите кольцевую крышку объектива. 1
- 4. Снимите крышку объектива, повернув против часовой стрелки. 2
- 5. Вытащите стержень, чтобы снять блокировку. 3
- 6. Убедитесь, что метка объектива расположена сверху, а затем установите объектив в это положение. 4
- 7. Поверните объектив по часовой стрелке, чтобы заблокировать объектив во время вытаскивания стержня, 3 снимающего блокировку. 5
- 8. Установите кольцевую крышку объектива на свое место. Протолкните резиновые напальчники по краю объектива. 6
- 9. Чтобы установить объектив обратно на свое место, выполните действия в обратном порядке.
- 10. Перед установкой крышку объектива необходимо снять. В противном случае проектор будет поврежден.

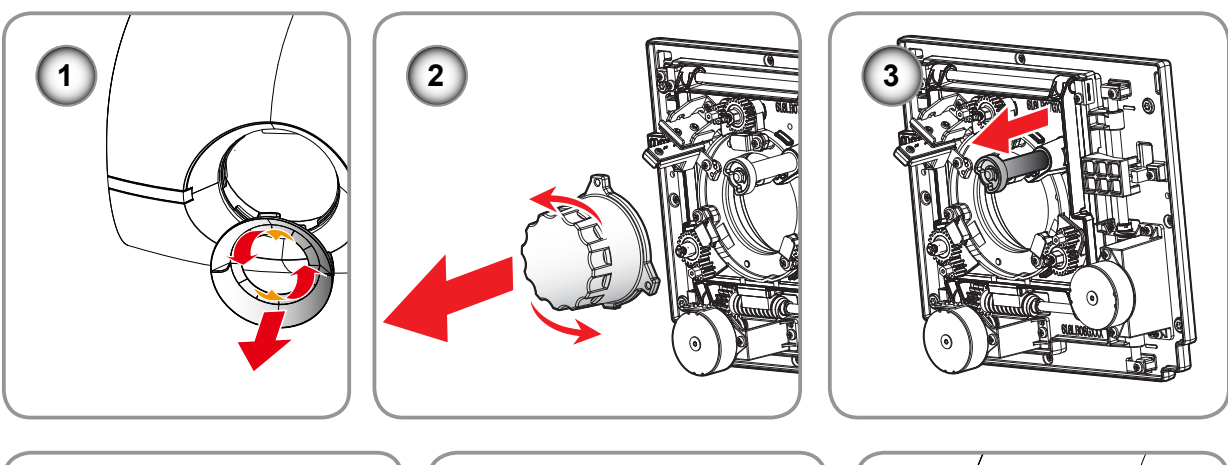

![](_page_43_Figure_15.jpeg)

*Внимание! Транспортировка проектора с объективом запрещается.*

*Примечание: Убедитесь, что до установки в проектор с объектива сняты все пластмассовые крышки.*

# <span id="page-44-0"></span>**7. ТЕХНИЧЕСКИЕ ХАРАКТЕРИСТИКИ**

### **Обзор**

- PGXG-61B
- PGWX-61B
- PGWU-61B
- Размеры
- Режимы совместимости

# 7.1 PGXG-61B

![](_page_44_Picture_180.jpeg)

**(\*) Измерение, условия измерений и метод обозначения соответствуют международным стандартам ISO** *21118.*

#### *7. Технические характеристики*

![](_page_45_Picture_194.jpeg)

**(\*\*) Условия гарантии и обслуживания могут отличаться в зависимости от региона. Подробные сведения можно узнать, связавшись со своим местным представителем по обслуживанию и продажам.**

## <span id="page-46-0"></span>7.2 PGWX-61B

![](_page_46_Picture_169.jpeg)

**(\*) Измерение, условия измерений и метод обозначения соответствуют международным стандартам ISO** *21118.*

#### *7. Технические характеристики*

![](_page_47_Picture_173.jpeg)

**(\*\*) Условия гарантии и обслуживания могут отличаться в зависимости от региона. Подробные сведения можно узнать, связавшись со своим местным представителем по обслуживанию и продажам.**

## <span id="page-48-0"></span>7.3 PGWU-61B

![](_page_48_Picture_169.jpeg)

**(\*) Измерение, условия измерений и метод обозначения соответствуют международным стандартам ISO** *21118.*

#### *7. Технические характеристики*

![](_page_49_Picture_173.jpeg)

**(\*\*) Условия гарантии и обслуживания могут отличаться в зависимости от региона. Подробные сведения можно узнать, связавшись со своим местным представителем по обслуживанию и продажам.**

## <span id="page-50-0"></span>7.4 Размеры

![](_page_50_Figure_2.jpeg)

Размеры даны в миллиметрах

![](_page_50_Picture_4.jpeg)

#### *ПРЕДУПРЕЖДЕНИЕ!*

- y Убедитесь, что используются винты правильного размера. Размер винтов будет отличаться в зависимости от толщины монтажной пластины.
- Проверьте, что между потолком и нижней частью проектора остался зазор не менее 10 см.
- Не устанавливайте проектор рядом с источником тепла.

## <span id="page-51-0"></span>7.5 Режимы совместимости

![](_page_51_Picture_548.jpeg)

## *7. Технические характеристики*

![](_page_52_Picture_320.jpeg)

![](_page_52_Picture_321.jpeg)

# <span id="page-53-0"></span>**8. СВЕДЕНИЯ ОБ ОКРУЖАЮЩЕЙ СРЕДЕ**

#### **Обзор**

- y Утилизация
- y Соответствие RoHS

## 8.1 Утилизация

#### **Утилизация**

Отходы производства электрического и электронного оборудования

![](_page_53_Picture_8.jpeg)

 Этот символ на изделии указывает, что настоящее изделие должно утилизироваться наряду с другими городскими отходами в соответствии с Директивой ЕС об отходах электрического и электронного оборудования ЕС 2002/96/EC. Утилизируйте свое оборудование в обозначенной точке сбора для повторного использования электрического и электронного оборудования. Чтобы предотвратить возможный ущерб окружающей среде или здоровью людей вследствие неконтролируемой утилизации отходов, отделите эти предметы от других типов отходов и утилизируйте их, чтобы способствовать обоснованному повторному использованию материальных ресурсов.

Для получения дополнительной информации о переработке этого изделия обратитесь к местным городским властям или к муниципальной службе утилизации отходов.

Подробные сведения содержатся на сайте Barco: http://www.barco.com/en/AboutBarco/weee

#### **Утилизация батарей изделия**

![](_page_53_Picture_13.jpeg)

 Это изделие содержит батареи, соответствующие Директиве 2006/66/EC, которые должны собираться и утилизироваться отдельно от бытовых отходов.

Если батарея содержит свинца (Pb), ртути (Hg) или кадмия (Cd) больше указанных значений, эти химические символы будут отображаться в виде перечеркнутого символа мусорной корзины.

Участвуя в раздельном сборе батарей, вы обеспечите правильную утилизацию и предотвратите возможные негативные последствия для окружающей среды и здоровья человека.

#### **Уведомления о ртути**

![](_page_53_Picture_18.jpeg)

лампы водермат ртуты.<br>Утилизируйте в соответствии с и и и и рторый Dispose Properly." законодательством. Лампы содержат ртуть. местным или федеральным

В данном проекторе Barco содержатся материалы, которые могут содержать ртуть и которые должны использоваться повторно или утилизироваться в соответствии с местным или федеральным законодательством страны.

• В этой системе лампа проектора содержит ртуть.

## 8.2 Соответствие RoHS

#### **Соответствие RoHS Турции**

![](_page_53_Picture_24.jpeg)

Türkiye Cumhuriyeti: EEE Yönetmeliğine Uygundur.

[Республика Турция: в соответствии с нормами EEE]

#### **中国大陆RoHS (Информация для соответствия ROHS Китая)**

**根据中国大陆《电子信息产品污染控制管理办法》**( **也称为中国大陆**RoHS)**,以下部份列出了本产品中可能包含的有毒有害 物质或元素的名称和含量。**

![](_page_54_Picture_3.jpeg)

Таблица токсичных и опасных веществ / элементов и их содержания, в соответствии с китайскими методами управления по контролю над загрязнениями электронными информационными продуктами.

#### **Название компонента /** 部件名称 Свинец (Pb) / 铅 (Pb) Ртуть (Hg) / 汞 (Hg) Кадмий (Cd) / 镉 (Cd) Компаунды хрома VI (Cr VI) / 六价铬 (Cr VI) Полибромдифенил Многобромистые (ПБД) / 多溴联苯 (PBB) дифениловые эфиры (PBDE) / 多溴二苯醚 (PBDE) Kopnyc / 机壳 O O O O O Собранный печатный Сооранный печатный к о о о о о о о<br>узел / 电子电路组件\* х о о о о о о о о о Шасси / 底座 O O O O O O Механизм / 引擎 O O O O O O Аппаратные средства / 硬件 O O O O O O Оптика / 光学器件 X O O O O O Лампа / 灯泡 O X O O O O  $*$  : В собранный печатный узел входят все печатные платы (PCBs) с дискретными компонентами, ИМС и разъемами. \* :电子电路组件包括所有包括所有印刷电路板(PCB)及其各自的离散组件、IC 及连接器。  $\bigcirc$ : Указывает содержание вредных и токсичных веществ ниже порогового значения, определяемого стандартом SJ/T11364-2006. ○:表明该部件所含有害和有毒物质含量低于 SJ/T11364-2006 标准定义的阈值。  $\times$ : Указывает содержание вредных и токсичных веществ выше порогового значения, определяемого стандартом SJ/T11364-2006. Во всех случаях, где указан Х, компания Barco использует допустимое исключение согласно ЕС RoHS.  $\times$ :表明该部件所含有害和有毒物质含量高于 SJ/T11364-2006 标准定义的阈值。对于所有显示为"X"的情况,Barco 按 照 EU RoHS 采用了容许的豁免指标。

### **Опасные вещества или элементы /** 有毒有害物质或元素

*A*급 기기 *(*업무용 방송통신기자재*)*

이 기기는 업무용*(A*급*)* 전자파적합기기로서 판매자 또는 사용자는 이 점을 주의하시기 바라며*,* 가정외의 지역에서 사용하는 것을 목적으로 합니다*.*